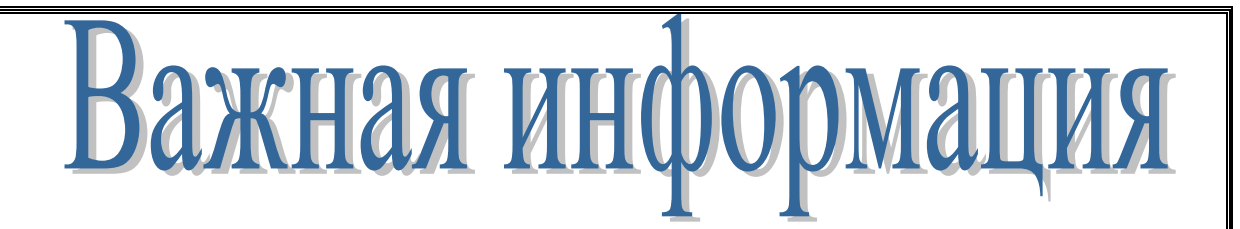

# **Общие правила набора текста и использования разделителей**

- **1.** Вначале производят набор текста, а затем его форматирование.
- **2.** Знаки препинания набираются вплотную к предыдущему слову, после знака препинания ставится пробел. Исключения: открывающиеся скобки, кавычки и т.п.
- **3.** Недопустимо ставить два пробела подряд и пробел внутри слов.
- **4.** Клавиша Enter нажимается только в конце абзаца, два символа «конец абзаца» подряд является ошибкой. Вместо этого принято использовать дополнительный интервал до или после абзаца.
- **5.** При вводе чисел, дат, адресов и фамилий с инициалами рекомендуется ставить между ними знак нерастяжимого пробела (Ctrl + Shift + Пробел), чтобы избежать разрыва этих выражений.
- **6.** Использование дефисов и тире:
	- дефис: внутри слов (например, кое-как);
	- короткое тире (n-тире): при указании числовых диапазонов (с. 23–56, 1998–2000 гг.);
	- длинное тире (m-тире): чаще всего это замена сказуемого или в начале строки при оформлении диалогов; отбивается пробелами с двух сторон (причём слева — нерастяжимым пробелом), короткое и дефис — нет.

# **Лабораторная работа 1. Форматирование шрифтов, абзацев**

# **Задание 1.**

**М**

Отформатировать по образцу

Настройка формата выделенных символов осуществляется в диалоге [Шрифт] и включает такие характеристики: 1) шрифт (Arial, Times, Courier); 2) начертание (Обычный, Курсив, Полужирный, Полужирный курсив); 3) размер; 4) подчеркивание; 5) цвет; 6) эффекты (зачеркнутый, двойное зачеркивание, 7) верхний индекс, нижний индекс, с тенью, контур, приподнилий, удопленный МАЛЫЕ ПРО-ПИСНЫЕ, ВСЕ ПРОПИСНЫЕ, скрытый). 8) интервал (обычный, уплотненный, разреженный). 9) смещение (нет, вверх,  $_{\text{RHH3}}$ ).

#### **етодические рекомендации**

- 1. Осуществить набор текста.
- 2. Нумерованный список оформить автоматически используя пункт меню Главная – Абзац.

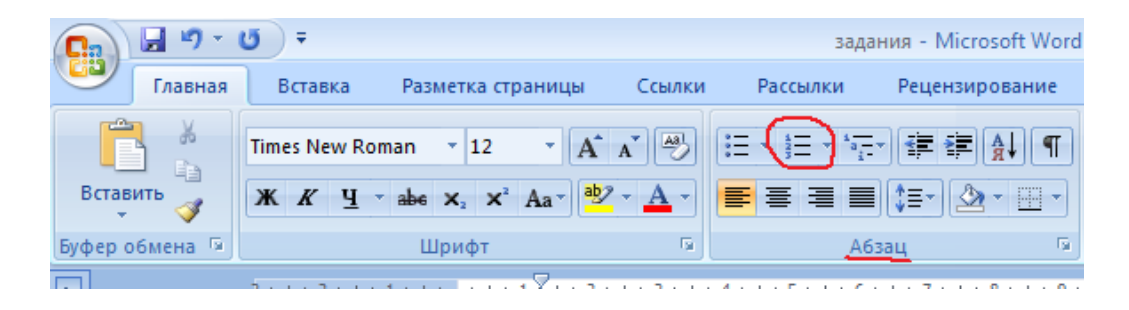

3. Форматирование набранного шрифта осуществить, используя пункт меню Главная – Шрифт.

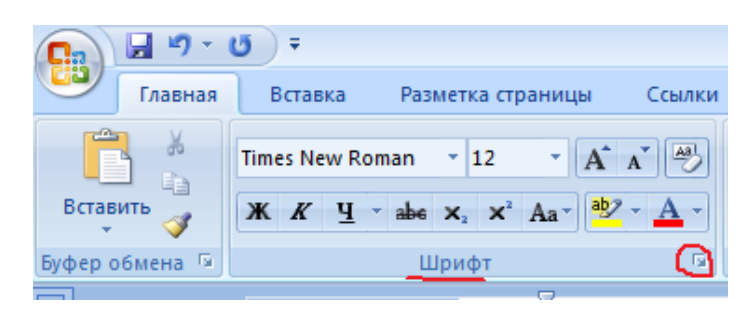

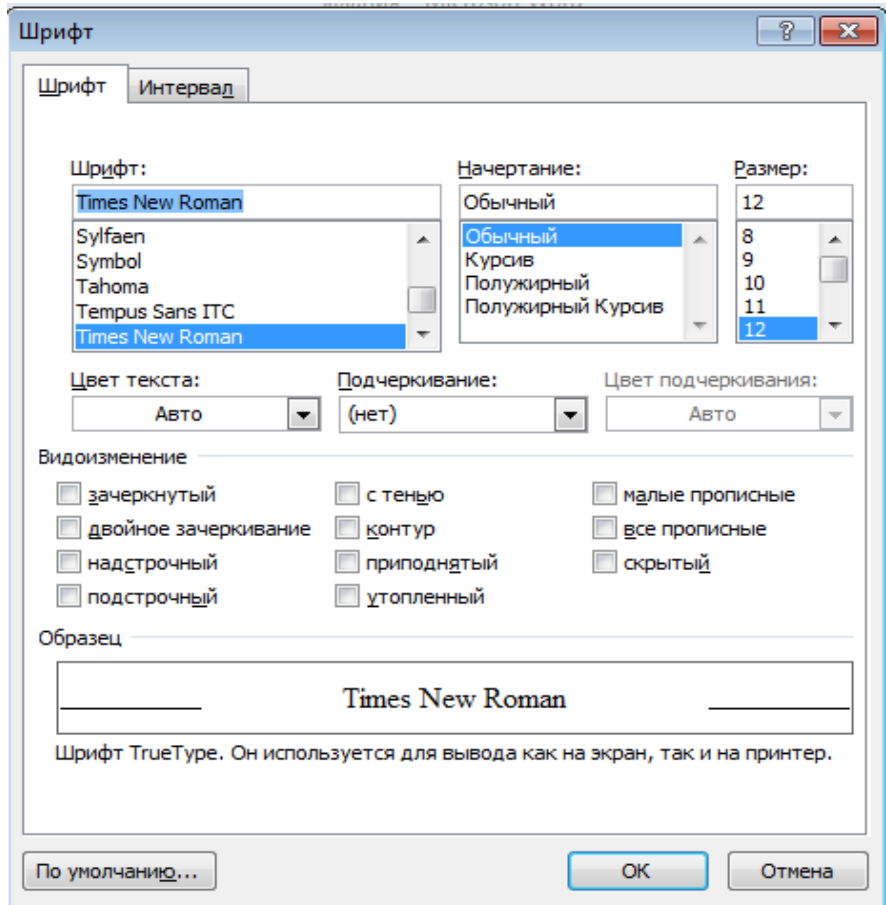

4. Обратите внимание на наличие вкладки Интервал для форматирования.

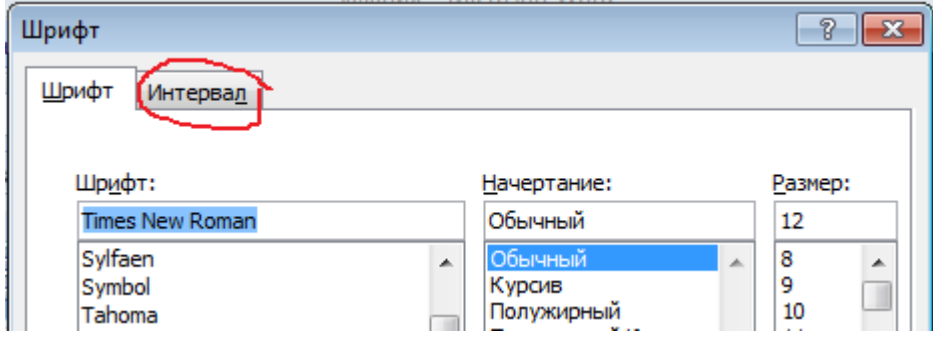

**Нерастяжимый пробел** Shift+Ctrl+Пробел не позволяет слова, между которыми он вставлен, располагать на разных строчках, и сохраняет этот пробел фиксированным при любом выравнивании абзаца (не растягивается в отличие от обычного пробела). Нерастяжимые пробелы ставятся при записи фамилии и инициалов, цифр и единиц измерения, в том числе при записи адресов, телефонов, дат и т.п.

Важная информация

Пример без нерастяжимого пробела: Иванов И.И.

Пример с нерастяжимым пробелом: Иванов И.И.

**Принудительный разрыв строки** Shift+Enter употребляется в том случае, когда Вам самим нужно определить конец строки внутри абзаца.

# **Нужно получить:**

Руководитель подразделения близания Б.Б. Петров

# **Алгоритм оформления текста с нерастяжимым пробелом:**

- **1.** В местах, где необходимо, используем нерастяжимый пробел (Shift+Ctrl+Пробел) – между словами «руководитель» и «подразделение» и между инициалами и фамилией. Между словом «подразделение» и инициалами ставим обычный пробел.
- **2.** Выделяем набранную строку и выбираем выравнивание текста по ширине.

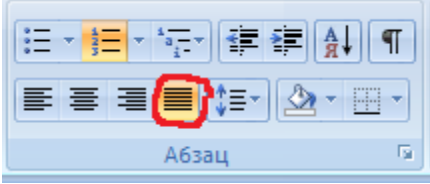

**3.** В конце строки ставим указатель мыши и выполняем принудительный конец строки Shift+Enter.

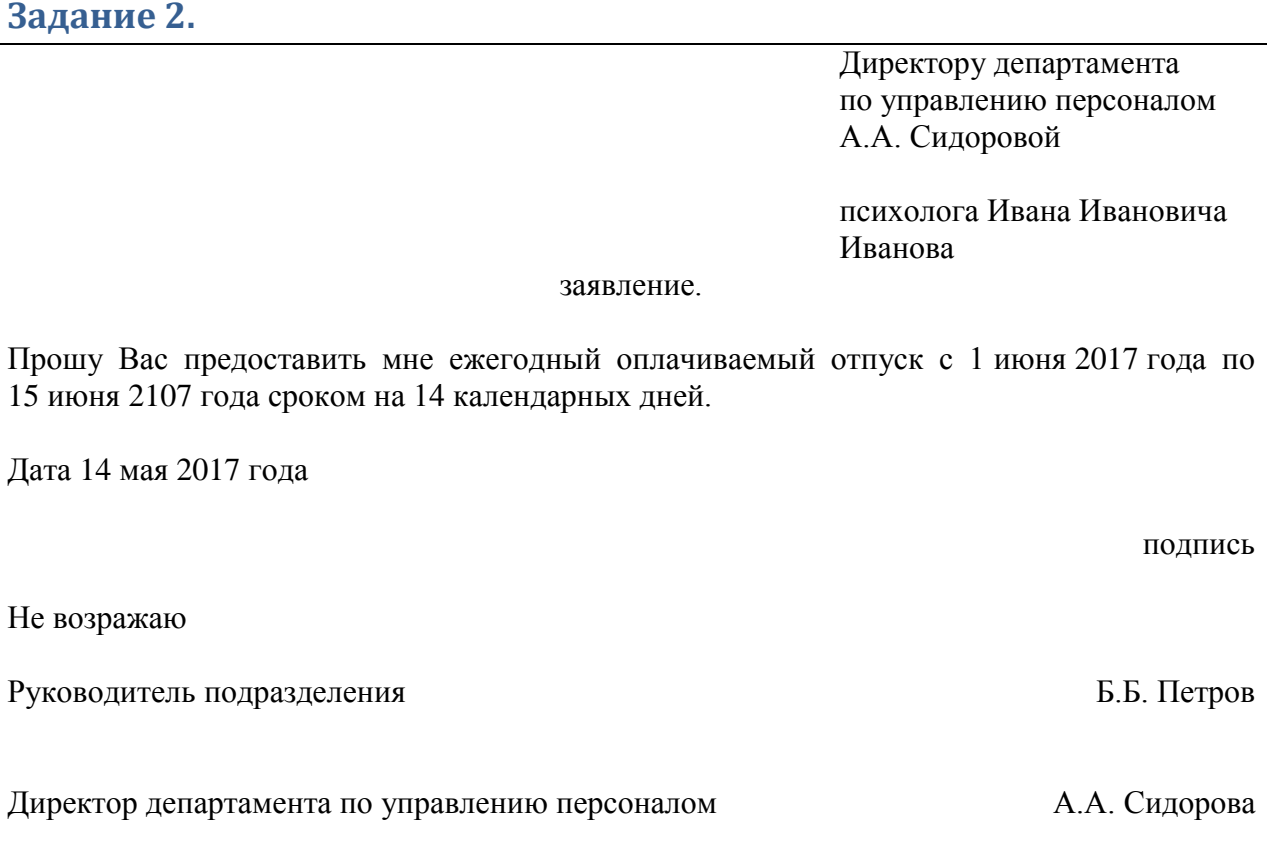

**етодические рекомендации**

1. Выбираем текст обычного стиля, шрифт 12 pt, наименование шрифта Times New Roman, выравнивание по ширине, абзацные **интервалы перед и после текста автоматические (Пункт главного меню Главного и Ширифта Гітевали перед и после текста автоматические (Пункт главного меню Главного меню Главного меню Главного меню Главного меню Славного мен** Главная – Шрифт и Абзац).

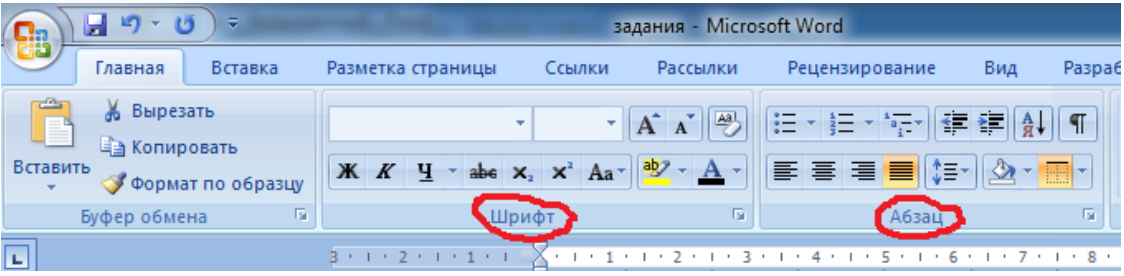

2. При наборе «Директору департамента по управлению персоналом А.А. Сидоровой психолога Ивана Ивановича Иванова» используем выравнивание текста по правому краю с абзацным отступом слева 11 см.

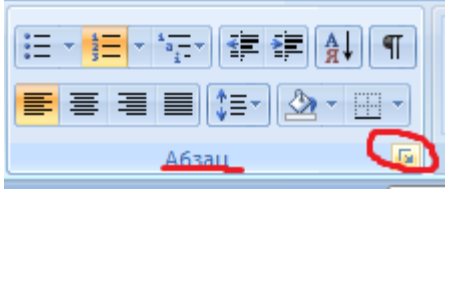

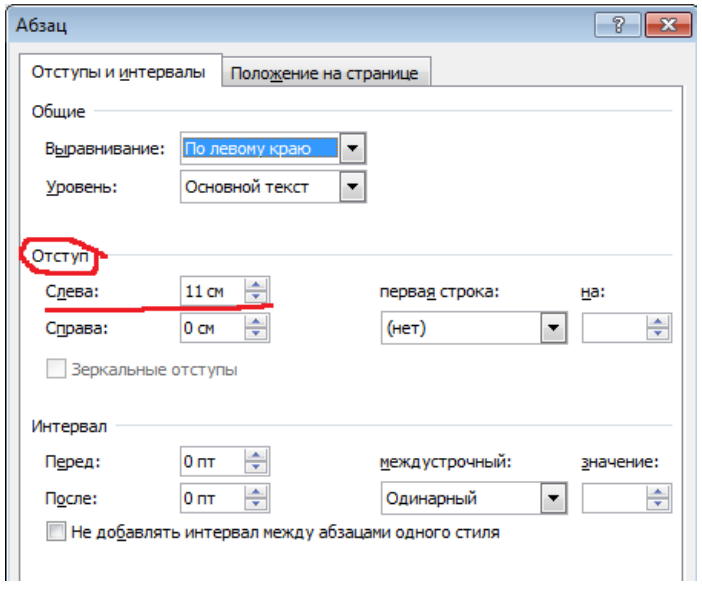

- 3. Нижнюю часть документа, осуществляем набор текста, используя алгоритм оформления текста с нерастяжимым пробелом, рассмотренные выше.
- 4. При необходимости делаем большим абзацный интервал перед текстом или после него.

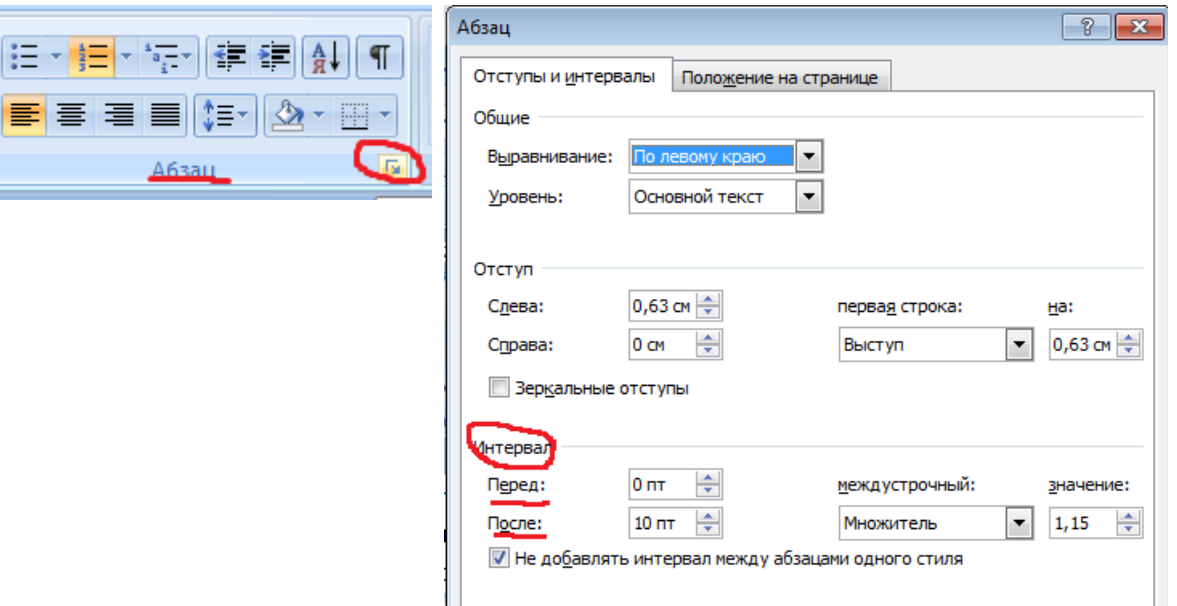

# **Задание для самостоятельной работы 1.**

#### ТЕСТО РАССЫПЧАТОЕ

#### 400 г муки 200 г масла 0.5 стакана волы

Растереть масло, добавить муку, воду, всыпать 0,5 чайной ложки соли и замесить тесто. Использовать тесто для приготовления пирожков, ватрушек, пирогов.

## **Задание для самостоятельной работы 2.**

123456, г. Москва, ул. Чехова, 112, кв. 6 Чекановой Людмиле Викторовне

Согласно заключенному с вами договору от 23 января 2009 г. Вы обязаны возвратить мне, Макшинскому Сергею Михайловичу, взятые Вами взаймы 500 000 (пятьсот тысяч) рублей в срок до 23 января 2010 г.

Сообщаю, что в настоящее время я проживаю по адресу: 187654, г. Москва, проспект Вернадского, 215, кв. 89.

Прошу Вас выслать мне указанную сумму почтовым переводом за мой счет по моему адресу.

20 февраля 2009 г.

С. М. Макшинский

#### **Задание для самостоятельной работы 3.**

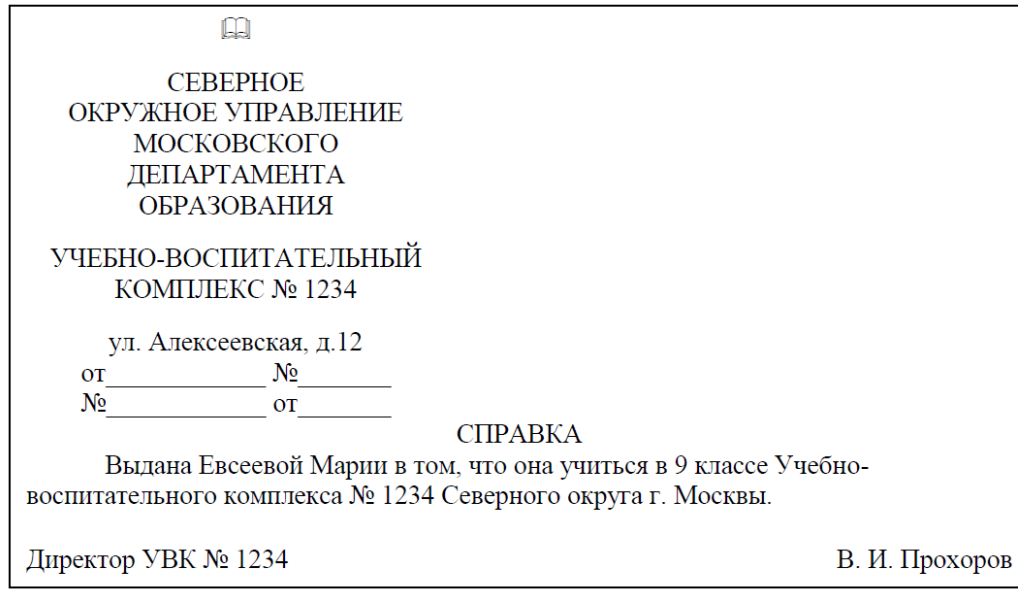

Начальнику управления г. Оренбурга образования А. Н. Егоровой

**ПІКОЛЫ**  $\mathbb{N}$ <sup>0</sup> 3 директора И. П. Иванова

#### заявление.

Прошу допустить ученика 7 класса Евгения Сидорова до участия в региональном этапе Всероссийской олимпиады школьников по информатике среди девятых классов. Справка об обучении Сидорова Е. по предмету «Информатика и ИКТ» по программе 9 класса в форме экстерната прилагается.

Директор МБОУ «Школа № 3»

И. П. Иванов

#### **Задание для самостоятельной работы 5.**

Падежное окончание в порядковых числительных, обозначенных арабскими цифрами, по закрепившейся традиции должно быть:

1. Однобуквенным, если последней букве числительного предшествует гласный звук. Например:

Правильно: 5-й (пятый, пятой), 5-я (пятая), 5-е (пятое, пятые), 5-м (пятым, пятом), 5-х (пятых).

Неправильно: 5-ый, 5-ой, 5-ая, 5-ые, 5-ым, 5-ых.

2. Двухбуквенным, если последней букве числительного предшествует согласный. Например.

Правильно: 5-го, 5-му, 30-ми.

Неправильно: 5-ого, 5-ому, 30-ыми.

# **Задание для самостоятельной работы 6.**

#### ТЕСТ-ОПРОСНИК ЛИЧНОСТНОЙ ЗРЕЛОСТИ

Инструкция. Вам предложены вопросы и варианты ответов на них. По каждому вопросу выбором фиксируется один и только один из предлагаемых ответов.

- 1. Манера, в которой большинство моих преподавателей обращается со мной, такова, что они:
- а) пытаются постоянными придирками сделать мою жизнь несчастной;
- б) проявляют тенденцию критиковать меня везде, где только могут;
- в) безразличны ко мне, пока я выполняю работу;
- г) недостаточно требовательны ко мне;
- д) мало вознаграждают меня за мою добросовестность;
- е) порицают меня за мои ошибки и награждают, когда этого заслуживаю.
	- 2. Играя в шахматы, шашки и другие игры, я обычно при проигрыше реагирую:
- а) тем, что стараюсь выяснить причины неудачи, чтобы усовершенствовать свои умения;
- б) восхищением перед совершенством мастерства противника;
- в) переживанием чувства своей неполноценности по отношению к противнику;
- г) сознанием того, что зато я превосхожу многих в других вещах и, следовательно, при желании смогу добиться успеха и в этой игре;
- д) осознанием относительной незначимости поражения или победы в такого рода играх, а также быстрым забыванием происшедшего;
- е) решимостью во что бы то ни стало добиться реванша.

#### ЗОЛОТЫЕ СЕРТИФИКАТЫ

Цена на золотой сертификат в виде цены первичного размещения устанавливалась Министерством финансов РФ, исходя из золотого эквивалента сертификата на основе второго фиксинга цены золота пробы 0,9999 на Пондонском рынке Пересчёт этой цены в рубли осуществляется по официальному курсу, устанавливаемому Центральным банком России. К цене добавлялась премия в виде накопленного процента за период, прошедший с начала квартала, с тем чтобы дифференцировать квартальный доход в зависи<sub>мости</sub> от <sub>сро</sub>ка приобретения <sup>сер</sup>тифи<sub>ката</sub>.

# **Задание для самостоятельной работы 8.**

#### Явление двадцать третье

Те же, кроме графа.

Базиль (сам с собой). Нет уж с сильным не борись, куда уж мне... Фигаро Такому болвану.

Базиль (в сторону). Чем хлопотать об их свадьбе, лучше-ка я устрою свою с Марселиной. (К Фигаро.) Послушайся ты моего совета: ничего не решай до моего возвращения. (Направляется в глубину сцены, чтобы взять с кресла гитару.)

Фигаро *(идет за ним)*. Решать? О нет, не бойся! Даже если б ты никогда не вернулся... Тебе кажется, не очень хочется петь, - хочешь я начну?.. А ну, давай весело, громко, ля-ми-ля - в честь моей невесты! (Пятясь к двери, приплясывает и поет сегидилью; Базиль ему аккомпанирует; все идут следом за ними.)

Бомарше. Безумный день, или Женитьба Фигаро. Перевод Н. Любимова

# **Лабораторная работа 2. Форматирование текста по указанным характеристикам**

# **Задание 1.**

Отформатировать предоставленный преподавателем фрагмент текста по следующим характеристикам:

- 1. *Выравнивание текста* по ширине. *Красная строка* оформляется на одном уровне с отступом 1,2 см.
- 2. *Шрифт основного текста* Times New Roman. Размер 14 п. Цвет черный. Интервал между строками – полуторный.

Принято считать, что математика - это царица наук, и любая наука становится по-настоящему наукой, только когда она начинает использовать математику. Однако многие психологи в глубине души уверены, что царица наук - отнюдь не математика, а психология. Может быть, это скорее два независимых царства, существующих как параллельные миры? Математику для доказательства своих положений совершенно не требуется привлекать психологию, а психологу можно совершать открытия, не привлекая математики. Большинство теорий личности и психотерапевтических концепций были сформулированы безо всякого обращения к математике. Примером могут служить теория психоанализа, бихевиоральная концепция, аналитическая психология К. Юнга, индивидуальная психология А. Адлера, объективная психология В.М. Бехтерева, культурно-историческая теория Л.С. Выготского, концепция отношений личности В. Н. Мясищева и многие другие теории. Но все это было, в основном, в прошлом. Многие психологические концепции ныне подвергаются сомнению на основании того, что они не были подтверждены статистически. Стало принято использовать математические методы, как принято жениться молодому человеку, если он хочет сделать дипломатическую или политическую карьеру, и выходить замуж молодой девушке, чтобы доказать, что она может сделать это не хуже, чем все остальные. Но как не всякий молодой человек женится и не всякая девушка выходит замуж, так и не всякое психологическое исследование "венчается" с математикой.

"Брак" психологии с математикой - это брак по принуждению или недоразумению. "Глубокое внутреннее родство, общность происхождения современной физики и современной математики привели к опасному... представлению о том, что всякое явление обязано иметь математическую модель. Это представление тем опаснее, что оно часто считается само собой разумеющимся" (A.M. Молчанов, 1978, с.4)…

# **етодические рекомендации М**

- 1. Скопировать текст в пустой документ Microsoft WORD.
- 2. Выделить весь скопированный текст.

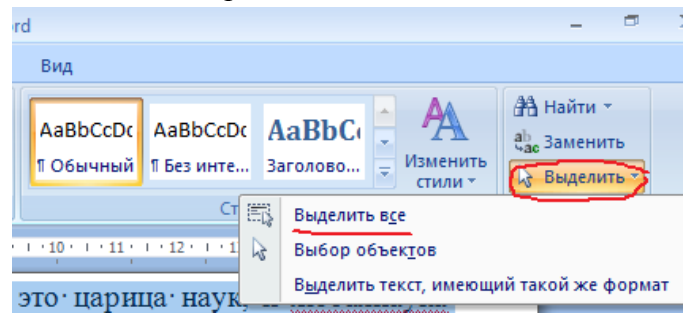

5. Выбираем в пункте меню Главная выравнивание по ширине.

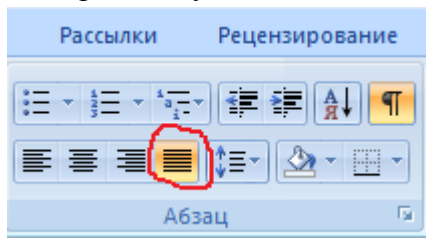

6. В пункте меню Главная открываем диалоговое окно Абзац.

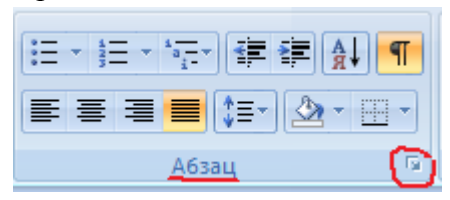

3. В появившемся окне устанавливаем отступ красной строки на значение 1,2.

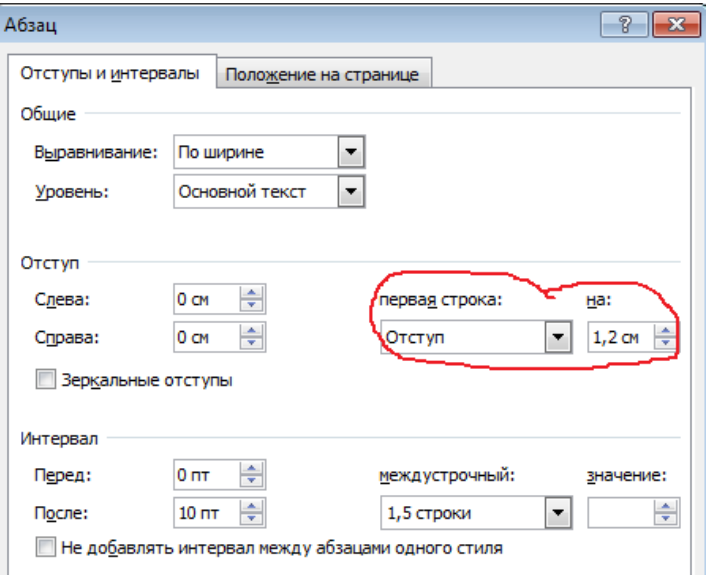

4. Настраиваем полуторный межстрочный интервал в пункте меню Главная – Абзац.

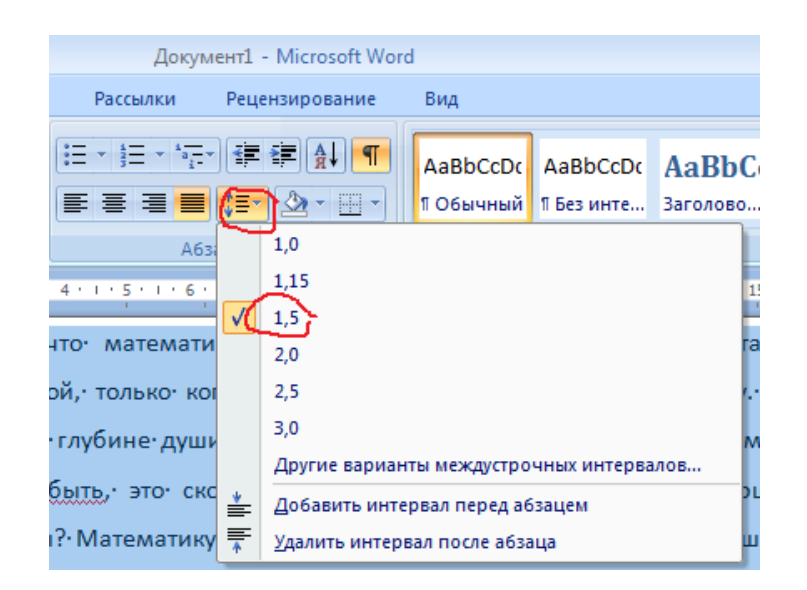

5. Для форматирования шрифта используем пункт меню Главная – Шрифт.

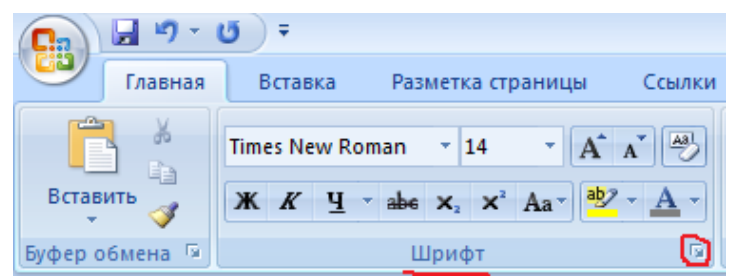

6. В появившемся диалоговом окне выбираем Название шрифта, цвет, размер – Шрифт основного текста – Times New Roman, размер – 14 п., цвет – черный.

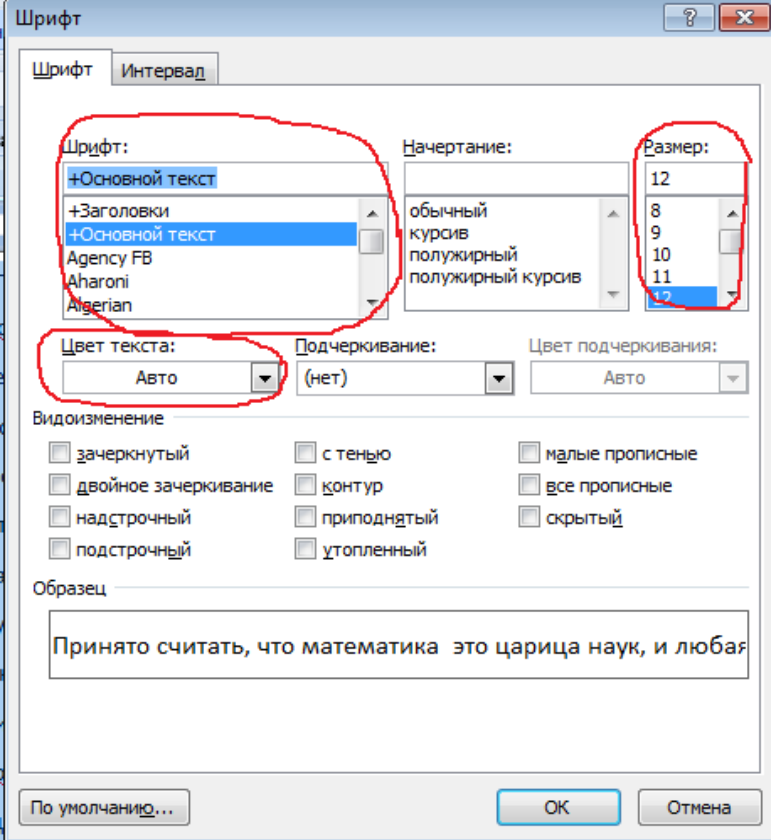

7. В конце каждой строки был поставлен конец абзаца, это можно заметить, включив скрытые символы.

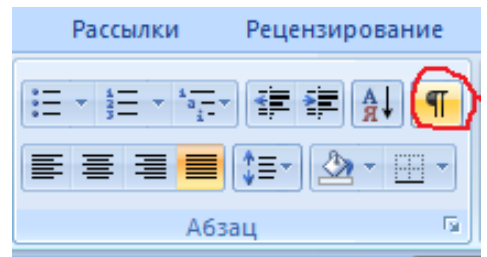

Получаем следующее отображение.

```
Принято считать, что математика - это царица наук, и люба (1)
наука становится по-настоящему наукой, только когда она начинает и
пользовать математику. Однако многие психологи в глубине души уве
рены, что царица наук - отнюдь не математика, а психология. Может¶
быть, это скорее два независимых царства, существующих как парал-
```
Это значит, что необходимо убрать знаки абзаца автоматически.

8. Для этого выделяем текстовый фрагмент и вызываем команду CTRL+H или используем пункт меню Главное – Заменить.

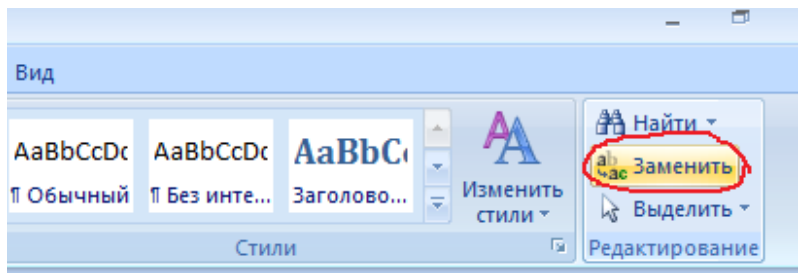

9. Нажимаем на кнопку Больше.

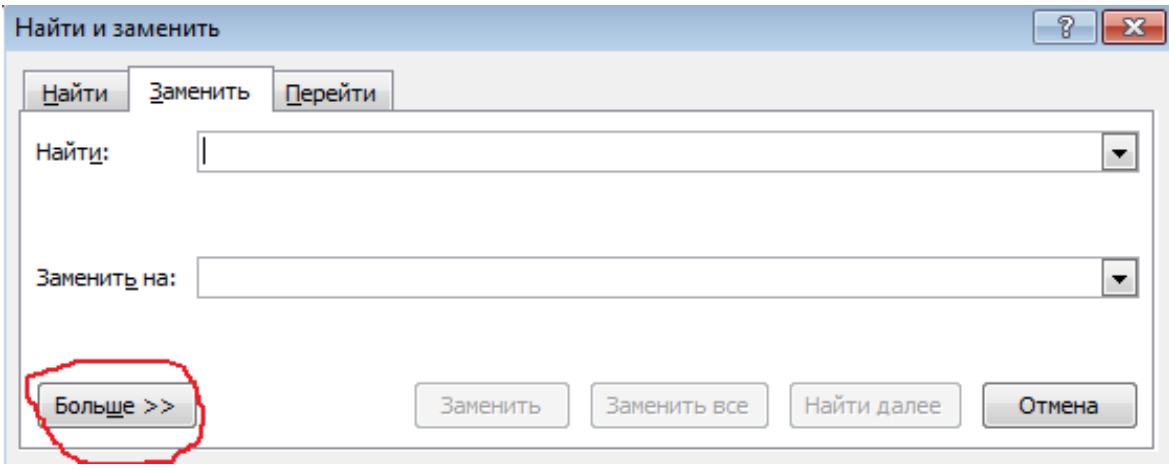

10. Получаем диалоговое окно, в котором выбираем пункт Специальный

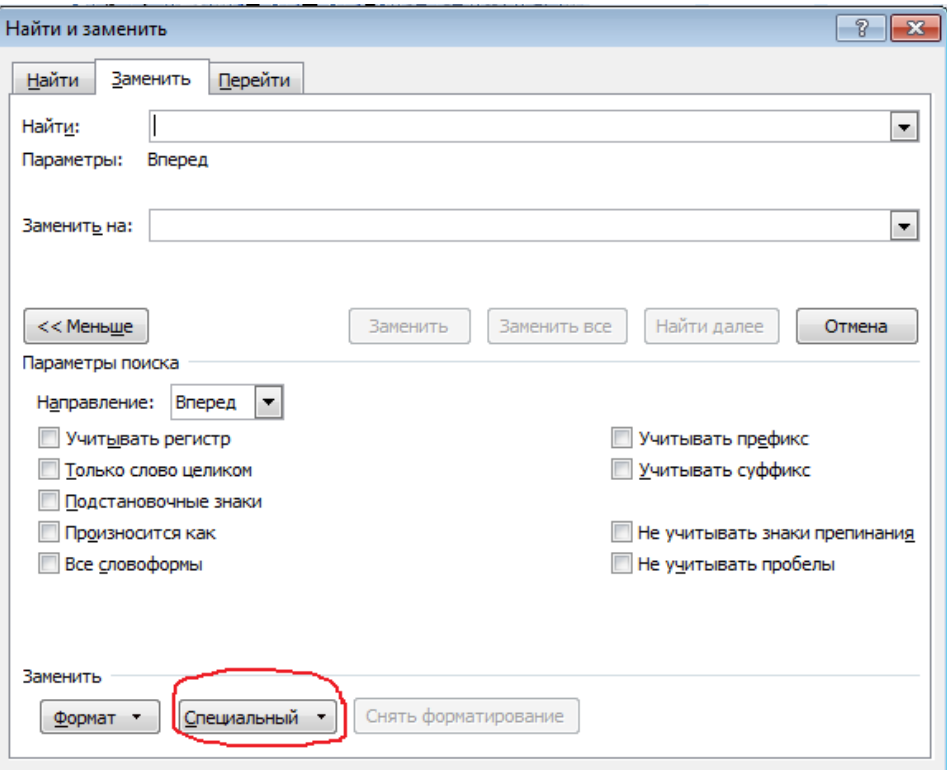

11. Выбираем вариант – Знак абзаца в пункт меню Найти.

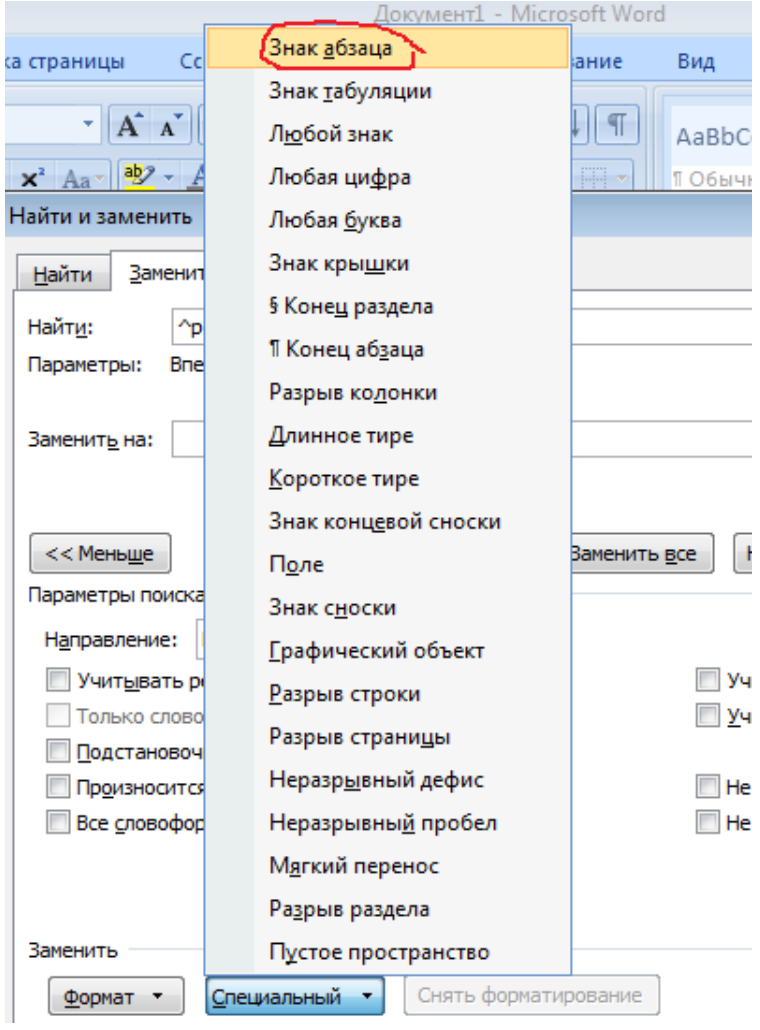

12. В графу «Заменить на» вставляем один знак пробела, используя клавиатуру.

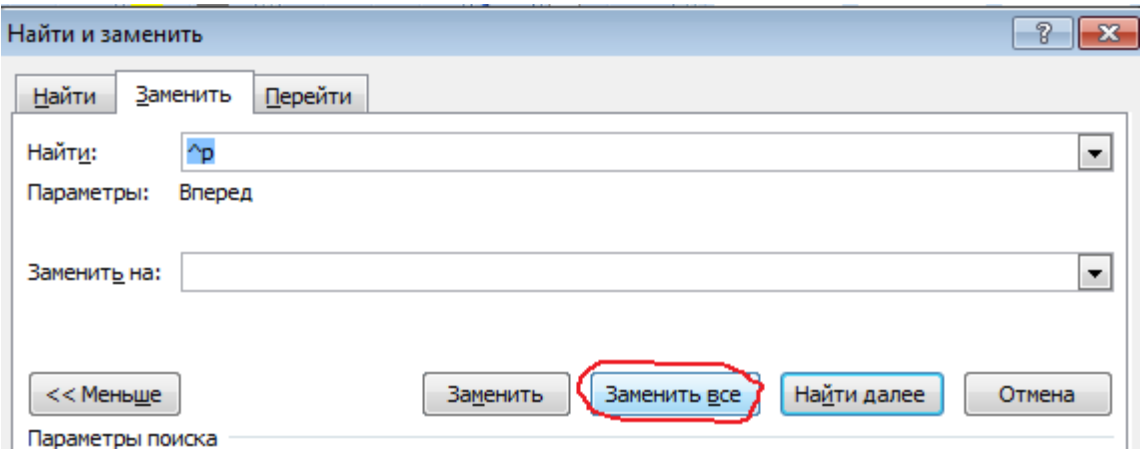

Программа укажет, сколько было произведено замен, в данном случае должно быть 67.

- 13. Аналогично необходимо заменить несколько пробелов подряд на один. В этом случае необходимо в графе «Найти» с клавиатуры набрать два пробела подряд, в графе «Заменить на» один пробел. Выполнить замену по кнопке «Заменить все» несколько раз, до тех пор пока количество замен не станет равным нулю.
- 14. Далее удаляем автоматически знаки переноса. Для этого в графе «Найти» набираем с клавиатуры минус и пробел, в пункте «Заменить на» удаляем все значения! В этом случае лишние символы не будут изменены, а удалятся.

#### **Задание для самостоятельной работы 1.**

Отформатировать предоставленный преподавателем фрагмент текста по следующим характеристикам:

- 1. *Выравнивание текста* по ширине. *Красная строка* оформляется на одном уровне с отступом 1 см.
- 2. *Шрифт основного текста* Times New Roman. Размер 12 п. Цвет черный. Интервал между строками – одинарный.

#### **1.1. Признаки и переменные**

Признаки и переменные - это измеряемые психологические явления. Такими явлениями могут быть время решения задачи, количество допущенных ошибок, уровень тревожности, показатель интеллектуальной лабильности, интенсивность агрессивных реакций, угол поворота корпуса в беседе, показатель социометрического статуса и множество других переменных.

Понятия признака и переменной могут использоваться как взаимозаменяемые. Они являются наиболее общими. Иногда вместо них используются понятия показателя или уровня, например, уровень настойчивости, показатель вербального интеллекта и др. Понятия показателя и уровня указывают на то, что признак может быть измерен количественно, так как к ним применимы определения "высокий" или "низкий", например, высокий уровень интеллекта, низкие показатели тревожности и др.

Психологические переменные являются случайными величинами, поскольку

заранее неизвестно, какое именно значение они примут.

Математическая обработка - это оперирование со значениями признака, полученными у испытуемых в психологическом исследовании.

Такие индивидуальные результаты называют также "наблюдениями", "наблюдаемыми значениями", "вариантами", "датами", "индивидуальными показателями" и др. В психологии чаще всего используются термины "наблюдение" или "наблюдаемое значение".

Значения признака определяются при помощи специальных шкал измерения.

# **Задание для самостоятельной работы 2.**

Отформатировать предоставленный преподавателем фрагмент текста по следующим характеристикам:

- 1. *Выравнивание текста* по ширине. *Красная строка* оформляется на одном уровне с отступом 1 см.
- 2. *Шрифт основного текста* Arial. Размер 12 п. Цвет черный. Интервал между строками – одинарный.

#### **1.2. Шкалы измерения**

Измерение - это приписывание числовых форм объектам или событиям в соответствии с определенными правилами (Стивене С. 1960. с.60).

- С.Стивенсом предложена классификация из 4 типов шкал измерения:
- 1) номинативная, или номинальная, или шкала наименований;
- 2) порядковая, или ординальная, шкала;
- 3) интервальная, или шкала равных интервалов; > <;
- 4) шкала равных отношений.

**Номинативная шкала** - это шкала, классифицирующая по названию: *потеп* (лат.) - имя, название. Название же не измеряется количественно, оно лишь позволяет отличить один объект от другого или одного субъекта от другого. Номинативная шкала - это способ классификации объектов или субъектов, распределения их по ячейкам классификации.

Простейший случай номинативной шкалы - дихотомическая шкала, состоящая всего лишь из двух ячеек, например: "имеет братьев и сестер единственный ребенок в семье"; "иностранец - соотечественник"; "проголосовал "за" - проголосовал "против"" и т.п.

Признак, который измеряется по дихотомической шкале наименований, называется альтернативным. Он может принимать всего два значения. При этом исследователь зачастую заинтересован в одном из них, и тогда он говорит, что признак "проявился", если тот принял интересующее его значение, и что признак "не проявился", если он принял противоположное значение. Например: "Признак леворукости проявился у 8 испытуемых из 20". В принципе номинативная шкала может состоять из ячеек "признак проявился - признак не проявился".

# **Лабораторная работа 3. Использование таблиц**

**Задание 1**

**М**

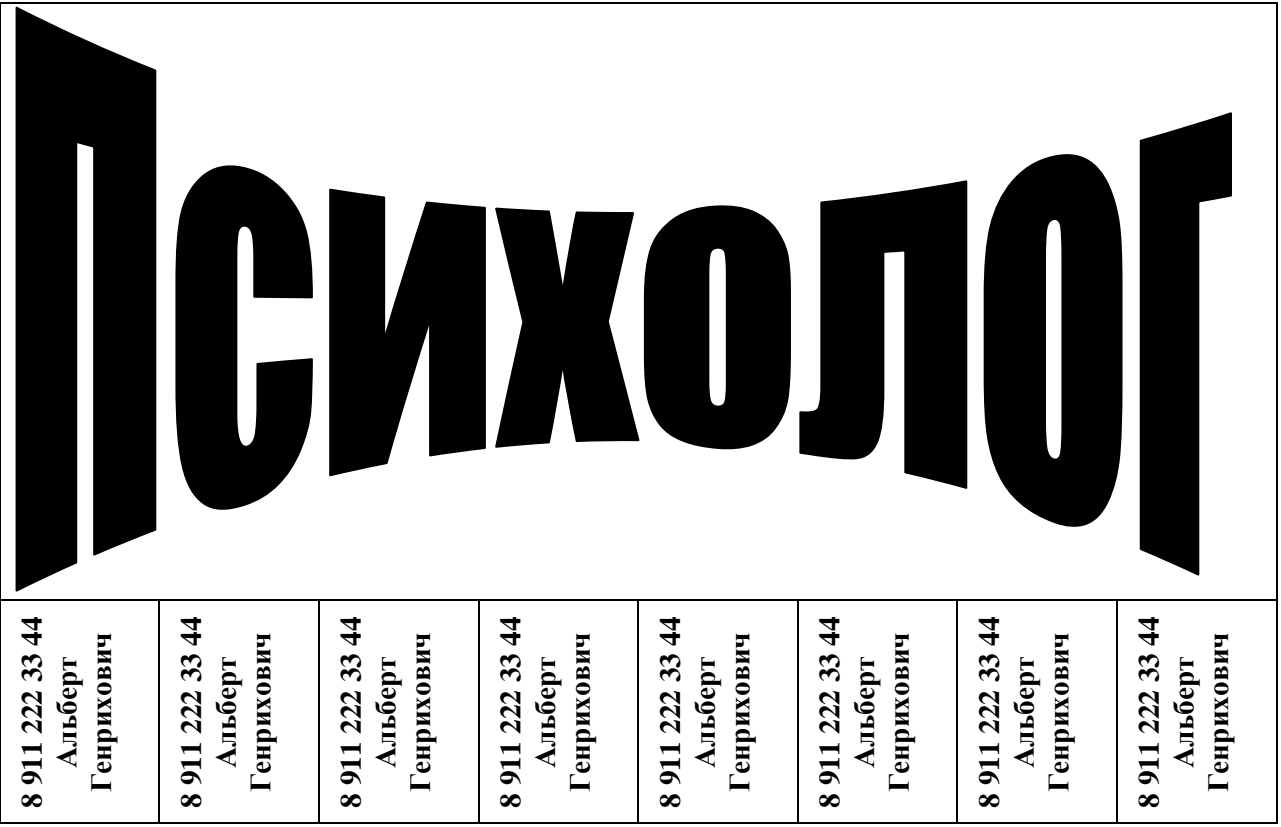

#### **етодические рекомендации**

1. Для подготовки объявления необходимо создать таблицу, состоящую из двух сток.

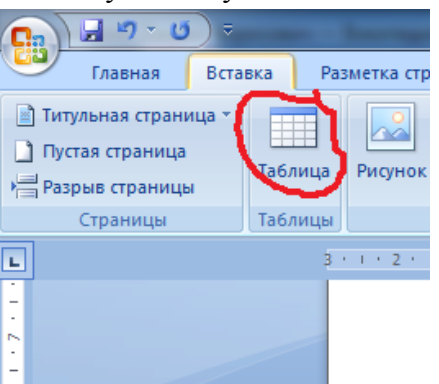

15. В первую стоку помещает объект WordArt (Вставка – WordArt).

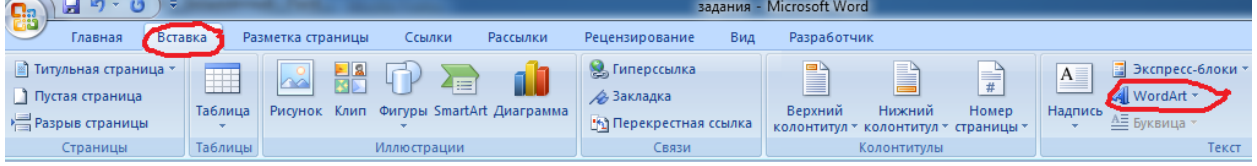

2. Вторую строку разбиваем на 8 столбцов. Для этого правой кнопкой мыши щелкаем по строке, в контекстном меню выбираем пункт Разбить ячейки, в диалоговом окне устанавливаем необходимое число столбцов – 8.

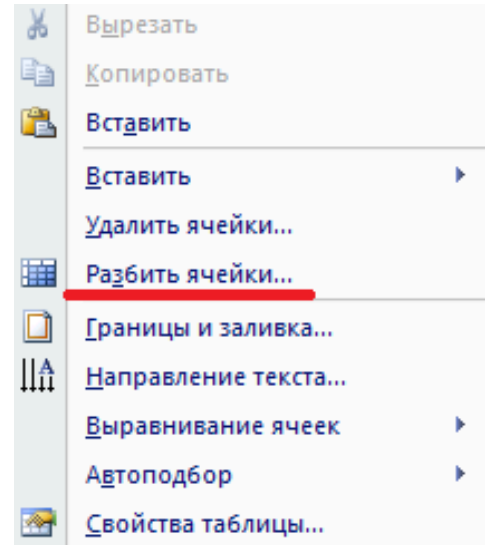

3. В первый столбец печатаем номер телефона, фамилию и имя. Затем, вызвав контекстное меню правой кнопкой мыши, выбираем пункт Направление текста. Остальные ячейки заполняются по аналогии.

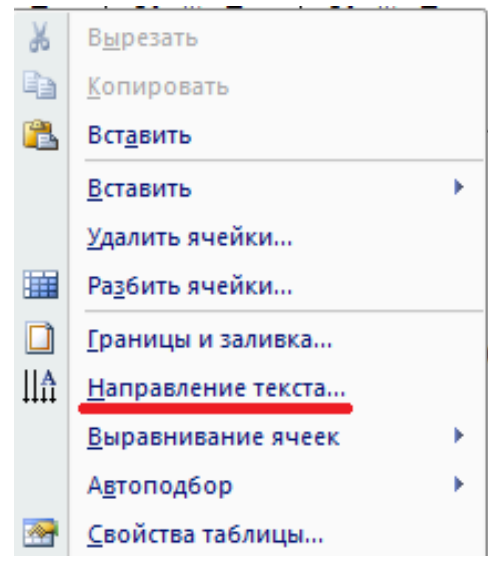

# **Задание для самостоятельной работы 1.**

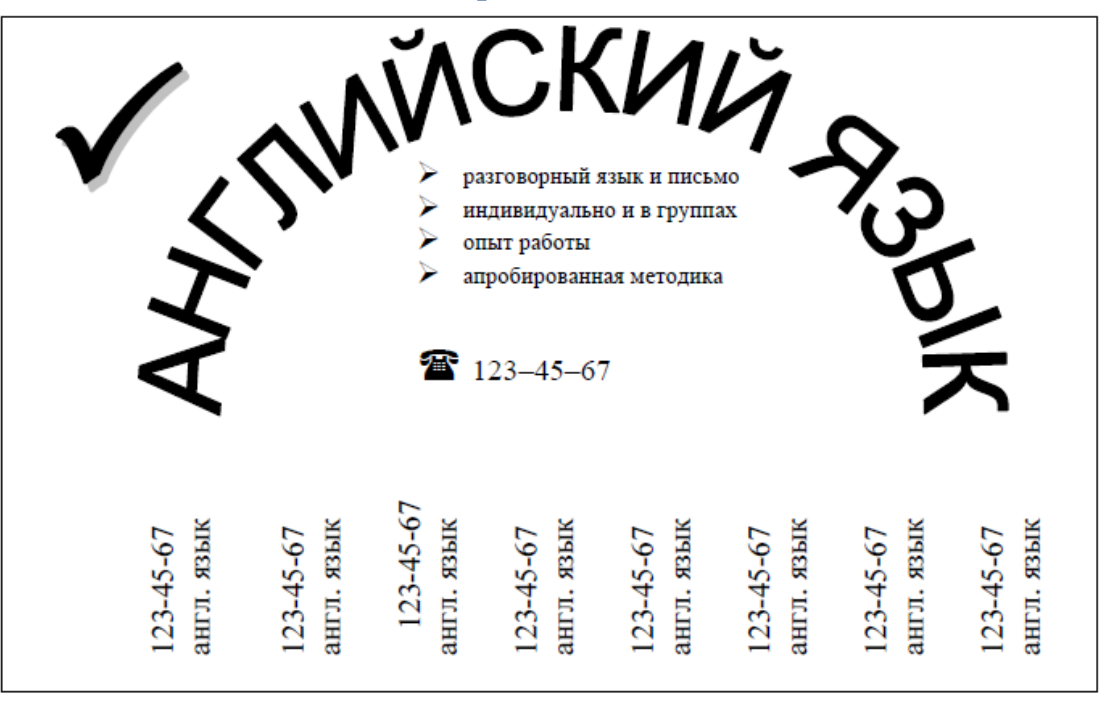

#### **Подсказка к заданию:**

Дополнительный текст в виде специального символа «галочка» и перечня услуг, расположенного под надписью Английский язык необходимо добавлять, используя Главное меню – Вставка – Надпись. Рамку надписи убираем с помощью контекстного меню – Формат надписи – Цвет линии (белый).

### **Задание для самостоятельной работы 2.**

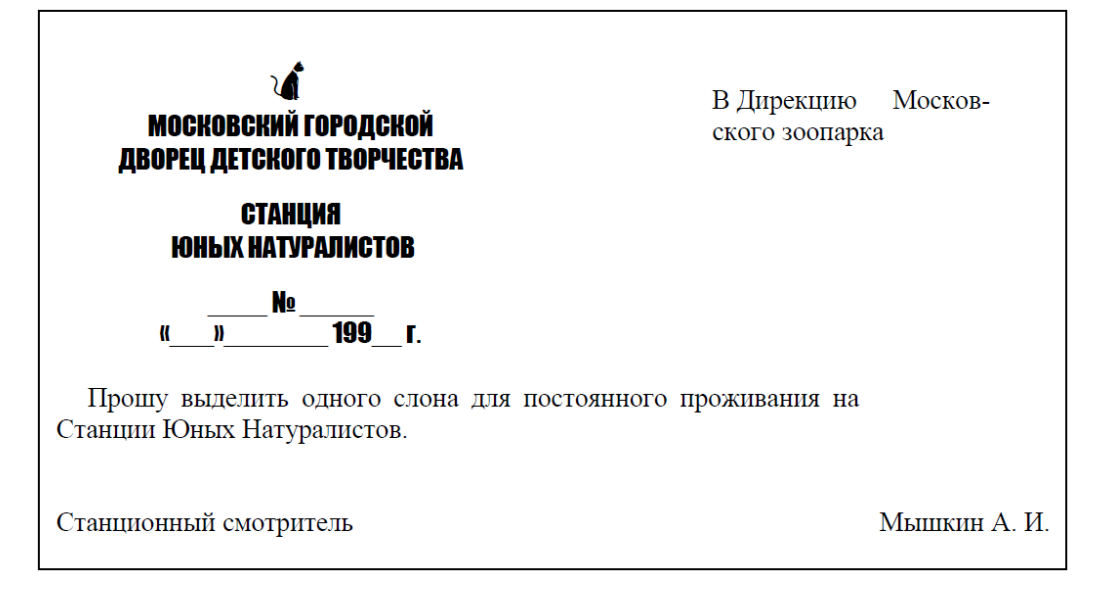

# **Задание для самостоятельной работы 3.**

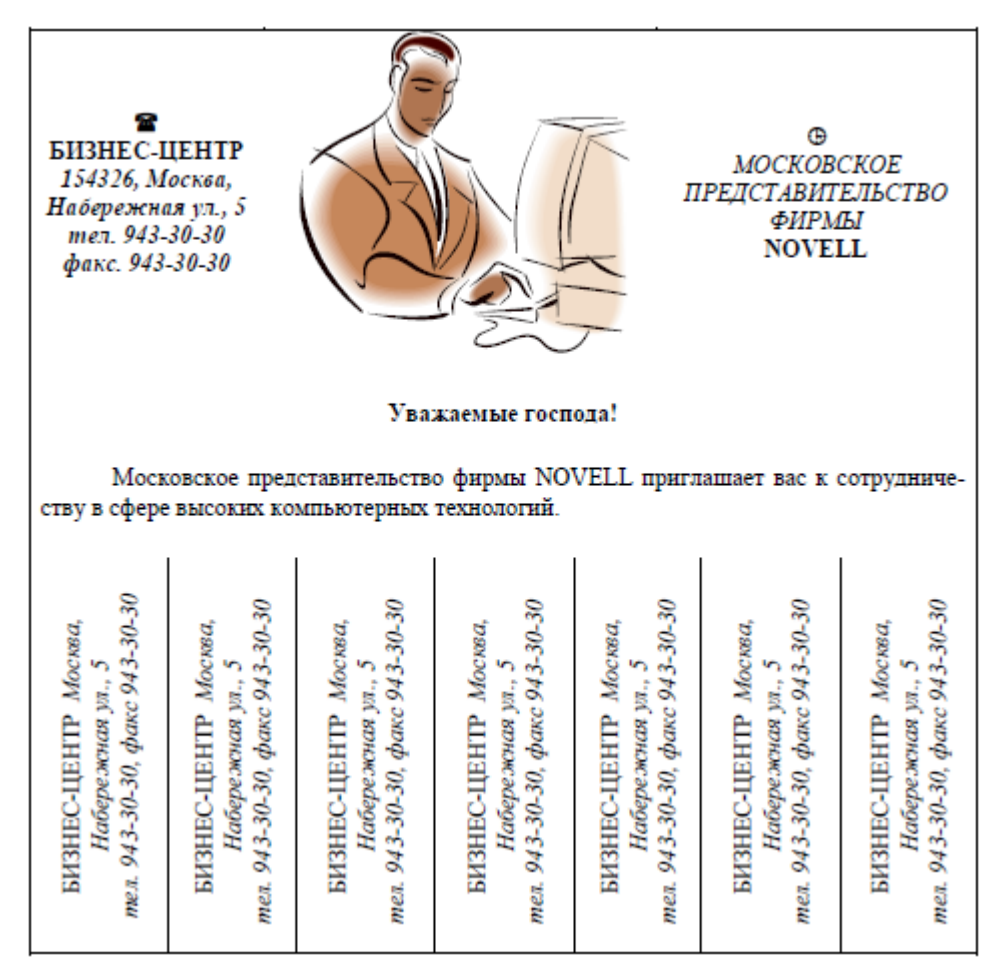

# **Задание 2**

Осуществить набор текста с последующим форматированием.

# **Даниил Борисович Эльконин**

Работы Д. Б. Эльконина стали одним из краеугольных камней теории деятельности. Д. Б. Эльконин написал несколько монографий и научных статей, которые были посвящены обзору проблем теории и истории изучения детства, его периодизации и психодиагностикой. Занимался такими вопросами, как психологическое развитие детей в разном возрасте, психологией игры и вопросами учебной деятельности школьников, а также проблемой развития речи и обучения чтению у детей. Основным вкладом Даниила Борисовича в советскую и мировую педагогику была разработка и внедрение новой системы обучения — «развивающее обучение».

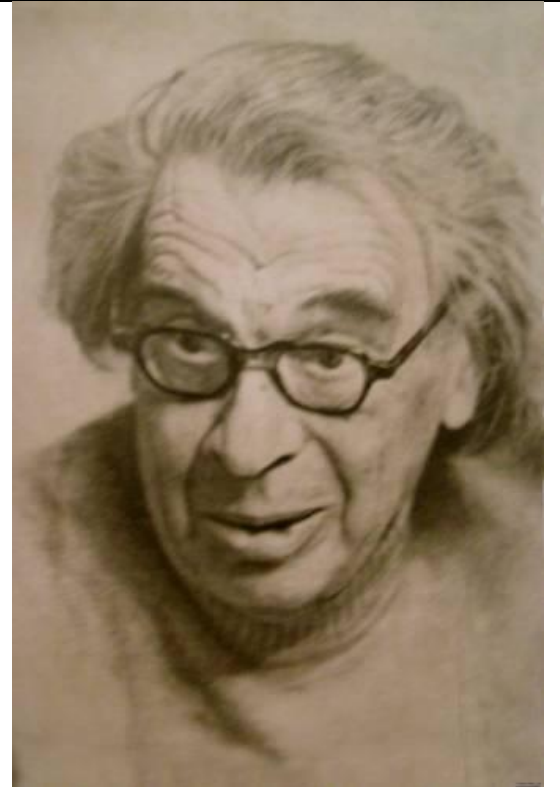

Д. Б. Эльконин считал, что все виды деятельности детей общественны по своей природе, содержанию и форме, поэтому ребёнок с первой минуты рождения и с первых ступеней своего развития является общественным существом. Для Даниила Борисовича было неприемлемым положение «ребёнок и общество», он считал правильным положение «ребенка в обществе».

Также Д. Б. Эльконин, считал ребёнка активным субъектом в преобразовании и присвоении достижений человеческой культуры, которые всегда носят деятельностный характер. Благодаря, процессам преобразования ребёнок воспроизводит и создает в себе человеческие способности.

#### **етодические рекомендации**

1. Необходимо создать таблицу, состоящую из 2х сток и 2х столбцов. Для этого выбираем пункт главного меню Вставка – Таблица.<br> **MACHOREA** – **MACHOREA DESIGNATION** 

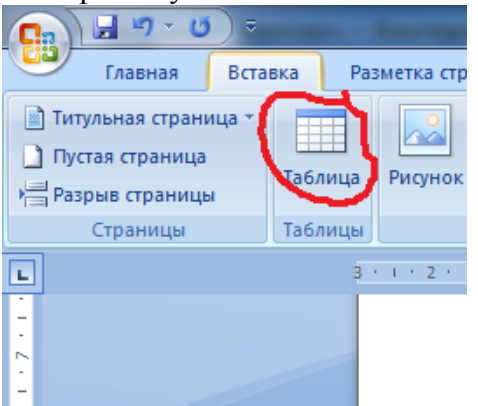

2. Две нижние ячейки объединяем. Для этого необходимо их выделить, выбрать контекстное меню щелкнув правой кнопкой мыши и выбрать пункт Объединить ячейки.

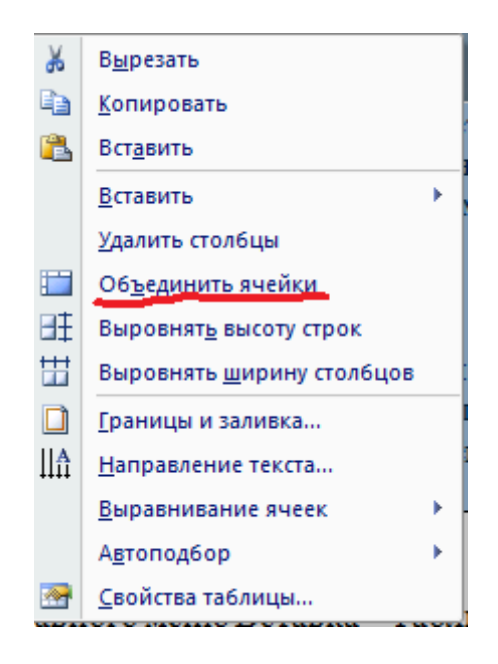

3. Приступаем к набору текста. Для заголовка выбираем Стиль Заголовок 1 – пункт главного меню Стили – Заголовок 1.

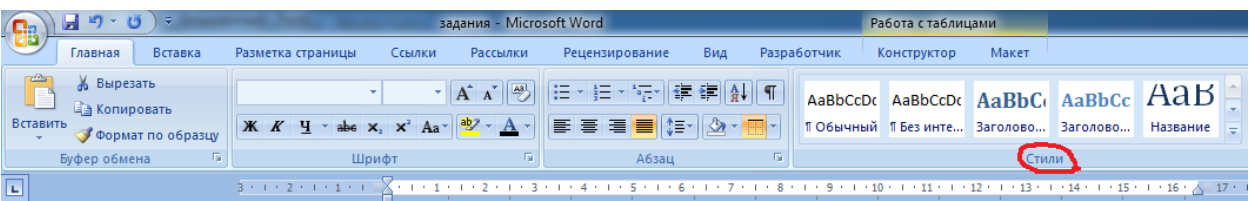

4. Последующий текст обычного стиля, шрифт 14 pt, наименование шрифта Times New Roman, выравнивание по ширине, абзацные интервалы перед и после текста автоматические (Пункт главного меню Главная – Шрифт и Абзац).

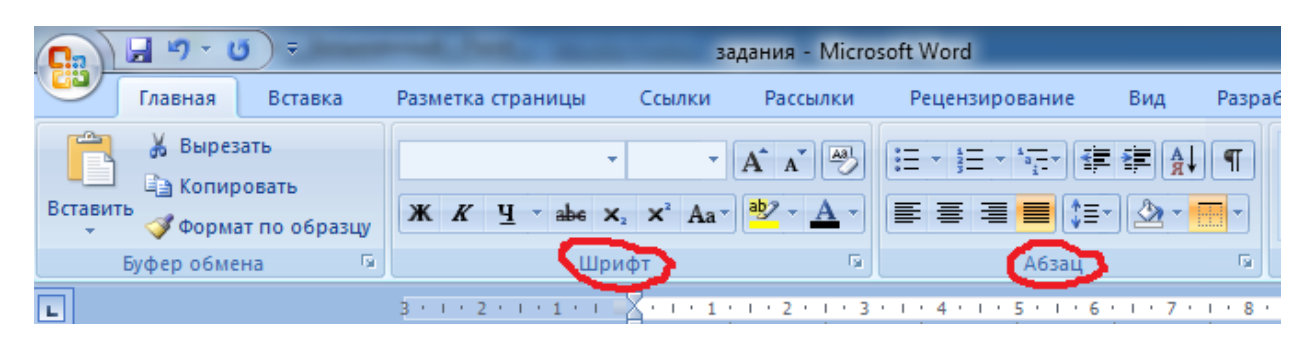

5. В правую верхнюю ячейку вставляем фотографию Д. Б. Эльконина, найденную в интернете. Находим фотографию, вызываем контекстное меню правой кнопкой мыши – пункт Копировать изображение.

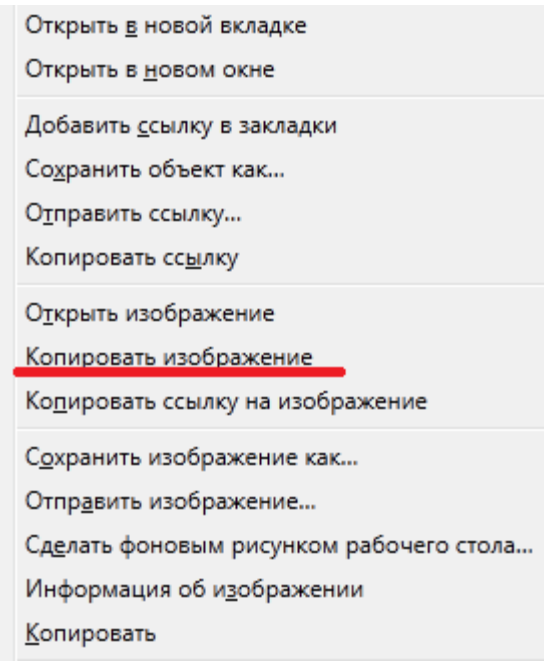

- 6. Переходим в нужную ячейку и вызывая контекстное меню выбираем пункт Вставить.
- 7. По окончанию работы необходимо сделать невидимыми некоторые линии границ таблицы, для этого выделяем всю таблицу и выберем пункт главного меню Настройка границ выделенных ячеек или текста.

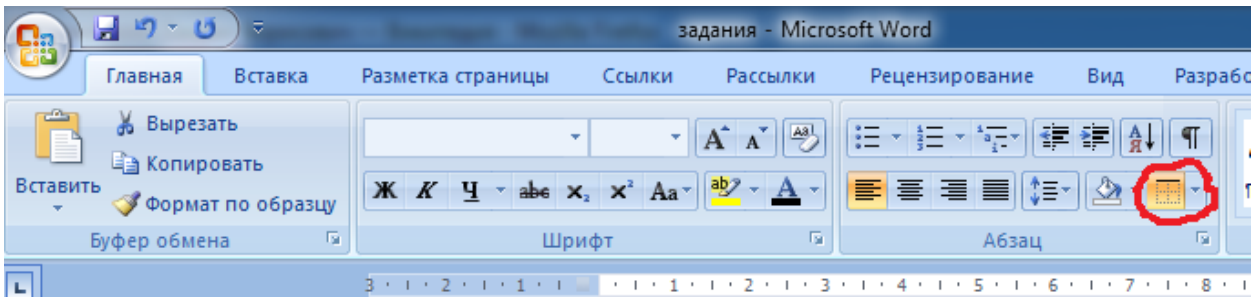

# **Задание для самостоятельной работы 1.**

# **Деятельностный подход**

А. Н. Леонтьев и Д. Б. Эльконин придерживались одной точки зрения, что ребёнок в процессе преобразования деятельности, осуществляет такую практическую или познавательную деятельность, которая адекватна, но не тождественна деятельности, которая воплощена в человеческой деятельности в предыдущем поколении.

Рассматривая проблему соотношения обучения и развития ребёнка Д. Б. Эльконин писал: «Между обучением и развитием стоит деятельность субъекта и деятельность самого ребёнка». В эмпирической части изучения данной проблемы Эльконин опирался на идеи Л. С. Выготского о том, что обучение предшествует развитию, а также положение «развитие из обучения» является основным фактом педагогической деятельности.

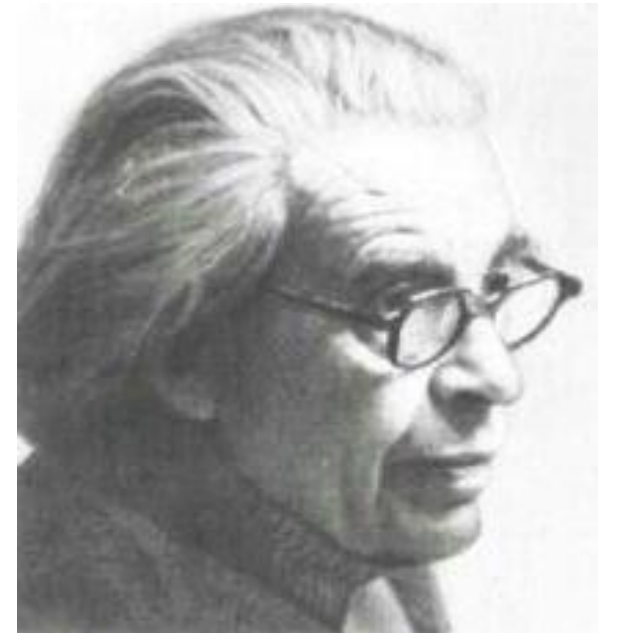

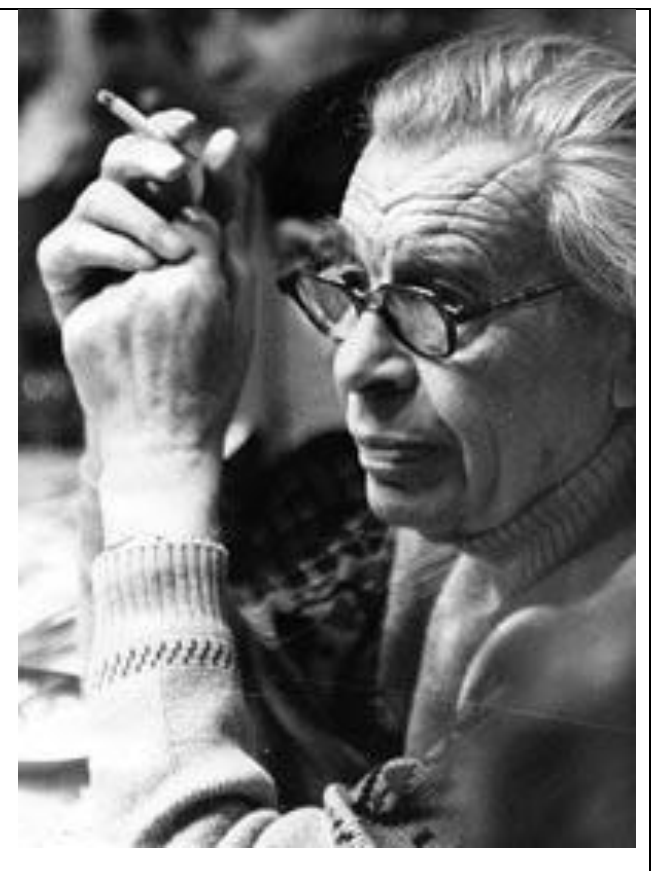

Д. Б. Эльконин на протяжении всей своей научной деятельности изучал вопросы психологического развития ребёнка. Эльконин полагал, что его понимание развития ребёнка позволит преодолеть ту натуралистическую постановку вопроса детской психологии, которая так долго бытовала в данном вопросе.

Даниил Борисович в процессе изучения развития ребёнка, сформулировал следующие принципы:

- условия (развития) рост и созревание организма;
- источники среда, идеальные формы, то есть чем развитие должно завершиться;
- форма усвоение;
- движущие силы противоречие между усвоением предметной и общественной сторонами действия.

## **Задание для самостоятельной работы 2.**

### **Возрастная психология**

В работах Л. С. Выготского подробно рассмотрена проблема соотношения роли созревания и обучения в развитии высших психологических функций ребёнка. Так, он сформулировал важнейший принцип, согласно которому сохранность и своевременное созревание структур мозга есть необходимое, но недостаточное условие развития высших психологических функций. Главным же источником для этого развития является изменяющаяся социальная среда, для описания которой Львом Семеновичем введён термин *социальная ситуация развития*,

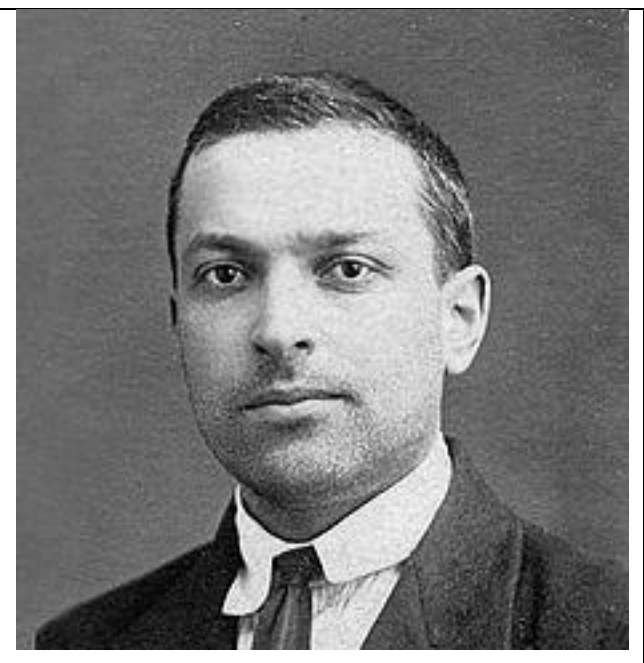

определяемая как «своеобразное, специфическое для данного возраста, исключительное, единственное и неповторимое отношение между ребенком и окружающей его действительностью, прежде всего социальной». Именно это отношение определяет ход развития психики ребёнка на определённом возрастном этапе.

Л. С. Выготский отмечал, что культура создает особые формы поведения и видоизменяет деятельность психологической функции. В этой связи, понятие культурного развития ребёнка объясняется им как процесс, соответствующий индивидуальному развитию, совершавшемуся в процессе исторического развития человечества. В развитии ребёнка повторяются оба типа человеческого развития: биологический и культурно-исторический. Иными словами, эти два типа развития находятся в диалектическом единстве.

Существенным вкладом в педагогическую психологию является введённое Выготским понятие зона ближайшего развития. Зона ближайшего развития — «область не созревших, но созревающих процессов», объемлющие задачи, с которыми ребёнок на данном уровне развития не может справиться сам, но которые способен решить с помощью взрослого; это уровень, достигаемый ребёнком пока лишь в ходе совместной деятельности с взрослым.

# **Задание 3.**

Осуществить набор текста с последующим форматированием

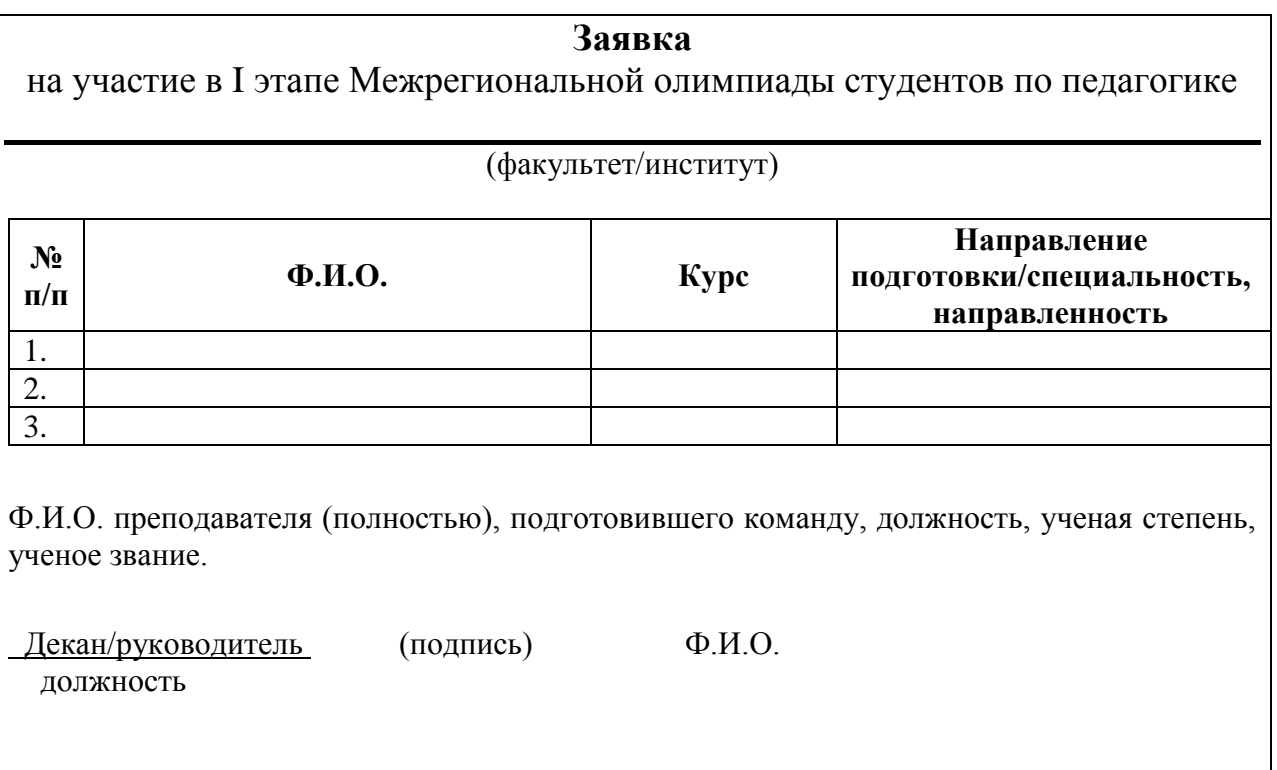

#### **етодические рекомендации**

1. Выбираем текст обычного стиля, шрифт 14 pt, наименование шрифта Times New Roman, выравнивание по центру, абзацные интервалы перед и после текста 0 (Пункт главного меню Главная – Шрифт и Абзац) и осуществляем набор «шапки» заявки на участие. **М**

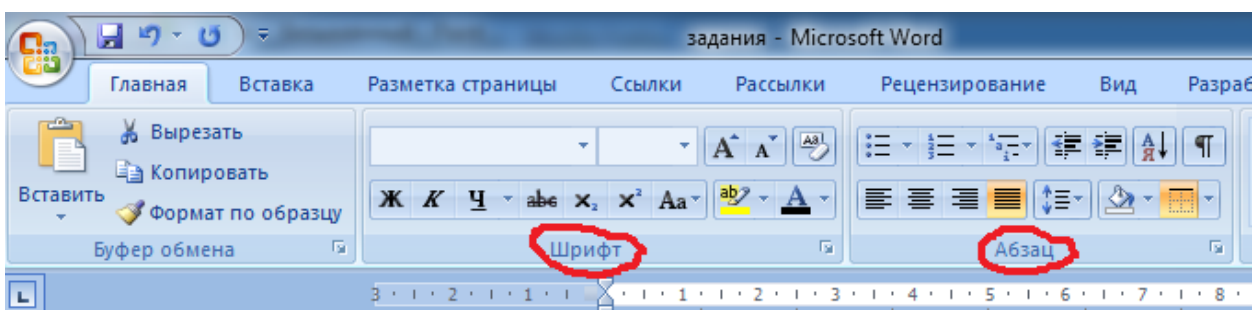

2. Для рисования линии воспользуемся кнопкой SHIFT и кнопка минус, при одновременном нажатии получается линия.

\_\_\_\_\_\_\_\_\_\_\_\_\_\_\_\_\_\_\_\_\_\_\_\_\_\_\_\_\_\_\_\_\_\_\_\_\_\_\_\_\_\_\_\_\_\_\_\_\_\_\_\_\_\_\_\_\_\_\_\_\_\_\_\_\_\_\_\_\_\_

3. Надпись (факультет/институт) добавляем на следующей строке с выравниванием по центру.

4. Добавляем таблицу, состоящую из 4х столбцов и 4х строк.

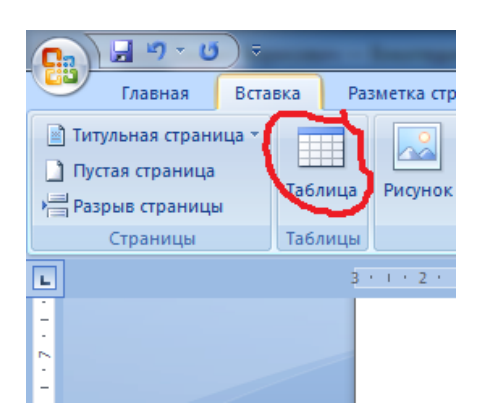

5. Первую строку таблицы заполняем текстом, выделяем и выбираем полужирный шрифт и выравнивание по центру, пункт меня Главная – Шрифт и Абзац.

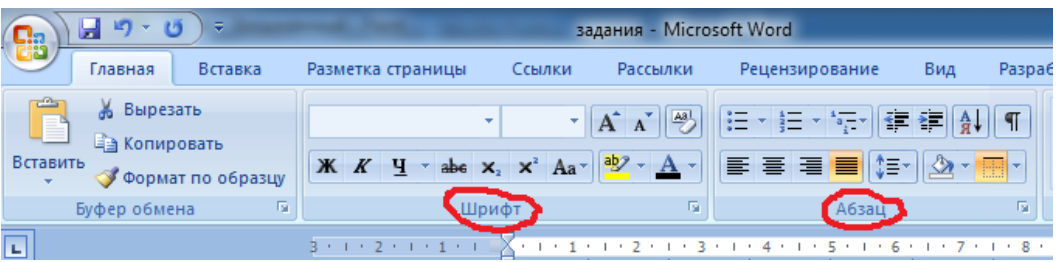

6. После таблицы выбираем абзацный интервал после 24пт и набираем текст с выравниванием по ширине.

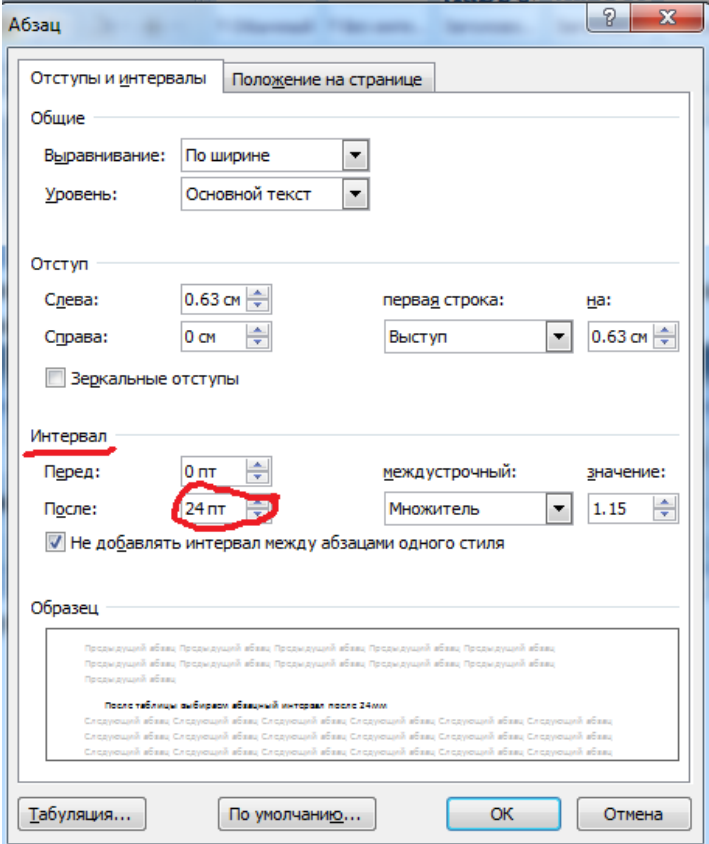

7. Для реализации нижней части заявки проще всего создать таблицу, состоящую из 3х столбцов, в первый столбец поместить текст Декан/руководитель, во второй – (подпись), в третий – Ф.И.О. Текст в каждой ячейке с выравниванием по центру.

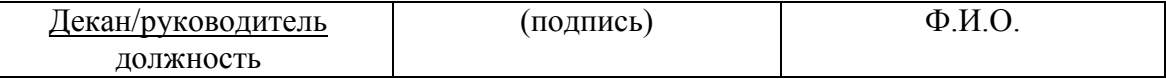

8. По окончанию работы необходимо сделать невидимыми все линии границ таблицы, для этого выделяем всю таблицу и выберем пункт главного меню Настройка границ выделенных ячеек или текста.

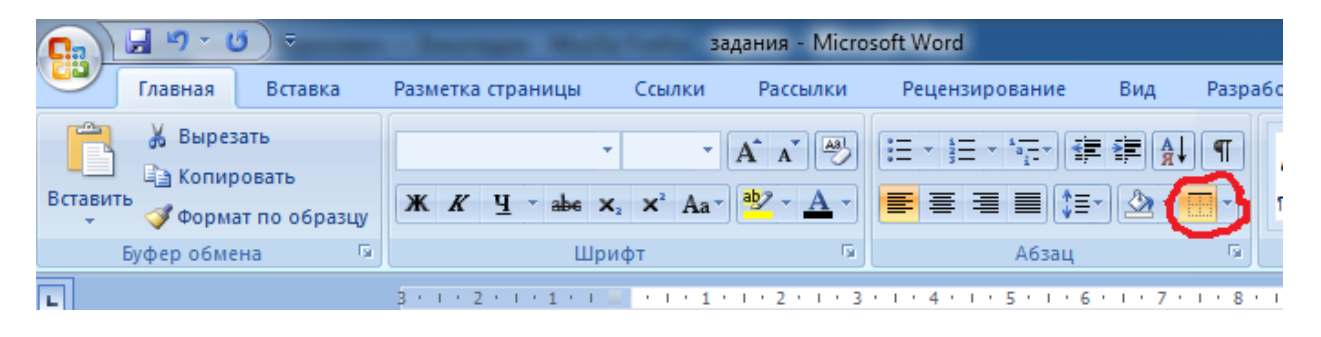

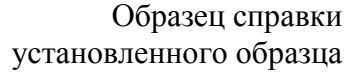

*Угловой штамп вуза Дата выдачи и регистрационный номер* 

#### **СПРАВКА.**

Выдана

(фамилия, имя, отчество полностью)

\_\_\_\_\_\_\_\_\_\_\_\_\_\_\_\_\_\_\_\_\_\_\_\_\_\_\_\_\_\_\_\_\_\_\_\_\_\_\_\_\_\_\_\_\_\_\_\_\_\_\_\_\_\_\_\_\_\_\_\_\_

в том, что он(а) на основании личного заявления и ксерокопии зачетной книжки

\_\_\_\_\_\_\_\_\_\_\_\_\_\_\_\_\_\_\_\_\_\_\_\_\_\_\_\_\_\_\_\_\_\_\_\_\_\_\_\_\_\_\_\_\_\_\_\_\_\_\_\_\_\_\_\_\_\_\_\_\_\_\_\_\_, (дата выдачи и регистрационный номер зачетной книжки) выданной

\_\_\_\_\_\_\_\_\_\_\_\_\_\_\_\_\_\_\_\_\_\_\_\_\_\_\_\_\_\_\_\_\_\_\_\_\_\_\_\_\_\_\_\_\_\_\_\_\_\_\_\_\_\_\_\_\_\_\_\_\_\_\_\_, (полное наименование вуза)

был(а) допущен(а) к аттестационным испытаниям, которые успешно выдержал(а).

Данное лицо будет зачислено переводом для продолжения образования по основной образовательной программе по направлению подготовки (специальности)

\_\_\_\_\_\_\_\_\_\_\_\_\_\_\_\_\_\_\_\_\_\_\_\_\_\_\_\_\_\_\_\_\_\_\_\_\_\_\_\_\_\_\_\_\_\_\_\_\_\_\_\_\_\_\_\_\_\_\_\_\_\_\_\_\_ (наименование)

после предъявления документа об образовании и справки об обучении (академической справки).

Ректор (проректор) (подпись)

Декан факультета (института) (подпись)

#### **Задание для самостоятельной работы 2.**

Министерство образования и науки Российской Федерации федеральное государственное бюджетное образовательное учреждение высшего профессионального образования «Оренбургский государственный педагогический университет»

> Факультет/институт (наименование факультета/института) Кафедра (наименование кафедры)

#### КУРСОВАЯ РАБОТА / КУРСОВОЙ ПРОЕКТ ПО ДИСЦИПЛИНЕ (МОДУЛЮ) НАИМЕНОВАНИЕ ДИСЦИПЛИНЫ (МОДУЛЯ)

#### НАИМЕНОВАНИЕ КР / КП

Направление подготовки:

Профиль подготовки:

Форма обучения:

Выполнил(а) студент(-ка)

ФИО

курс, группа

Научный руководитель: 

Степень, звание, должность

оценка подпись

« $\frac{201}{\pi}$  201. r.

Оренбург, 201 г.

# **Задание для самостоятельной работы 3.**

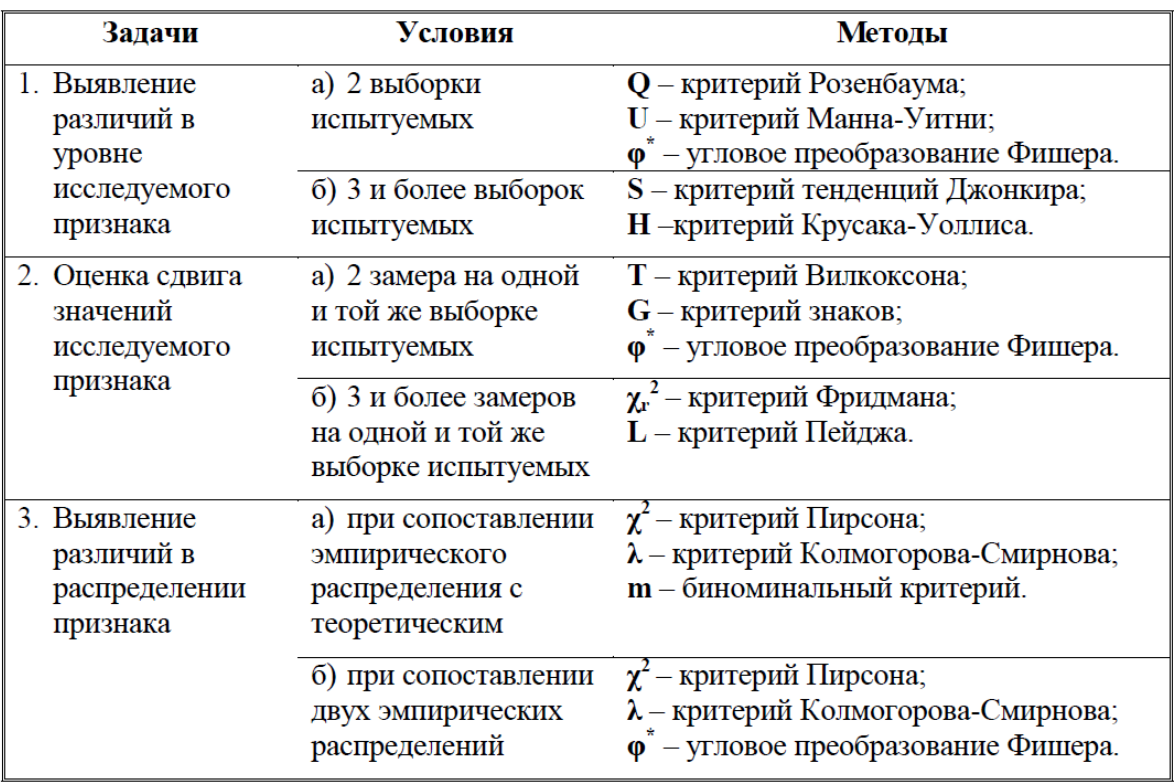

# **Задание 1.**

В широко принятом смысле **информация** — это сведения, знания, сообщения, являющиеся объектом хранения, передачи, преобразования и помогающие решить поставленную задачу.<sup>1</sup>

**Информация** — это новые сведения, которые могут быть использованы человеком для совершенствования его деятельности и пополнения знаний. Способность принимать, передавать, запоминать и некоторым образом обрабатывать разнообразную информацию является одним из самых главных признаков живого мира.

**Носитель информации —** среда для записи и хранения информации.

Носителем информации может быть:

- любой материальный предмет (бумага, камень, дерево, стол, классная доска, звездная пыль, мусор на полу и т. д.);
- волны различной природы: акустическая (звук), электромагнитная (свет, радиоволна), гравитационная (давление, притяжение) и т. д.;
- вещество в различном состоянии: концентрация молекул в жидком растворе, температура и давление газа и т. д.

#### **Ретроспектива информационных переворотов:**

1. **Появление речи** — переход на более совершенный уровень

работы с информацией, что позволило наряду с использованием орудий труда, человеку стать человеком.

- 2. **Появление письменности**  специального механизма фиксирования и распространения информации во времени и пространстве.
- 3. **Изобретение книгопечатания**  механизма тиражирования документированной информации.
- 4. Создание **информационных, компьютеризированных технологий** в области переработки и использования знаний $^2$ .

*Технология* — комплекс научных и инженерных знаний, воплощенных в приемах труда, наборах материальных, технических, энергетических, трудовых факторов производства, способов их соединения для создания продукта или услуги, отвечающих определенным требованиям, стандартам.

*Информационная технология*  совокупность методов и технических средств сбора, организации, хранения, обработки, передачи и представления информации, расширяющая знания людей и развивающая их возможности управления техническими и социальными процессами.

 $\overline{a}$ 

аль<br><sup>1</sup> «Информатика и образование»

<sup>2</sup> «Современные информационные технологии»

# **етодические рекомендации М**1. Набрать текст. 2. Выделить его и выбрать пункт меню Разметка страницы – Колонки. 日り・じ)。

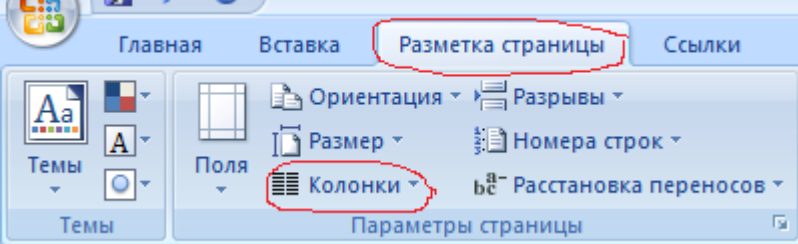

3. В появившемся диалоговом окне выбираем пункт Другие колонки.

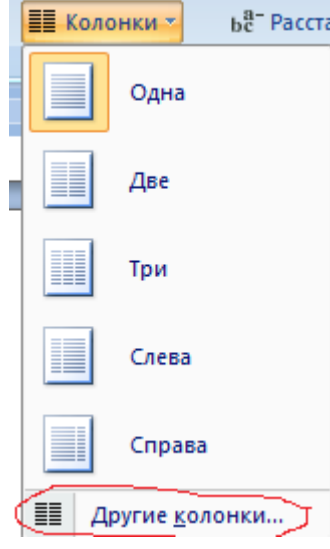

4. В очередном диалоговом окне выбираем тип колонок – Две.

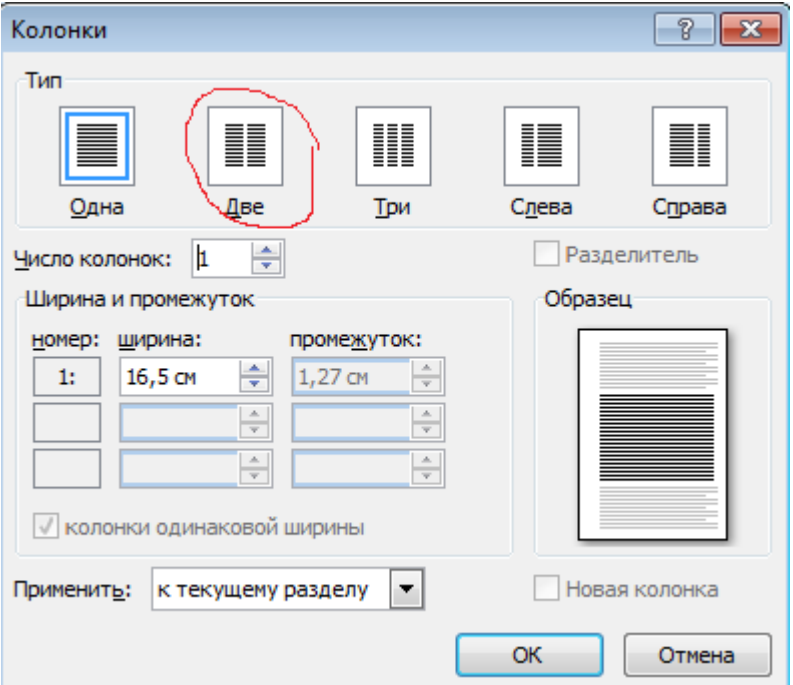

5. Если разделение текста не устраивает, то в нужном месте, то выбираем пункт меню Разметка страницы – Разрывы.

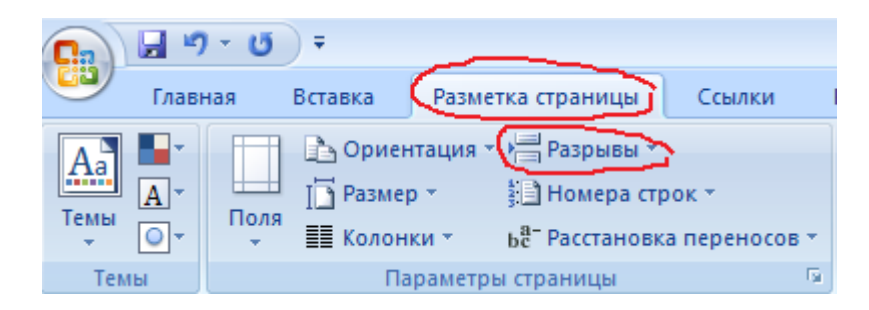

6. В диалоговом окне выбираем пункт Столбец.

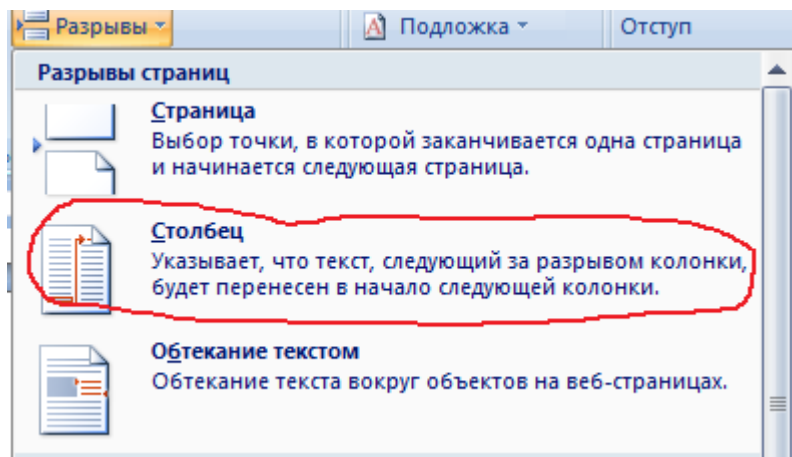

7. Переходим к вставке ссылок. После нужного предложения выбираем пункт меню Ссылки – Вставить сноску.

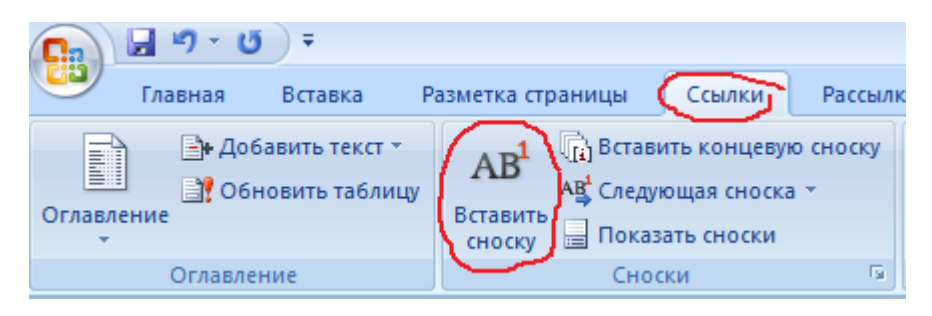

8. Не месте сноски указать название источника, из которого было взято определение.

#### Из книги Дона Рональда Руэла Толкина «Хоббит или Туда и обратно». Загадки Горлума и хоббита Бильбо Бегинса

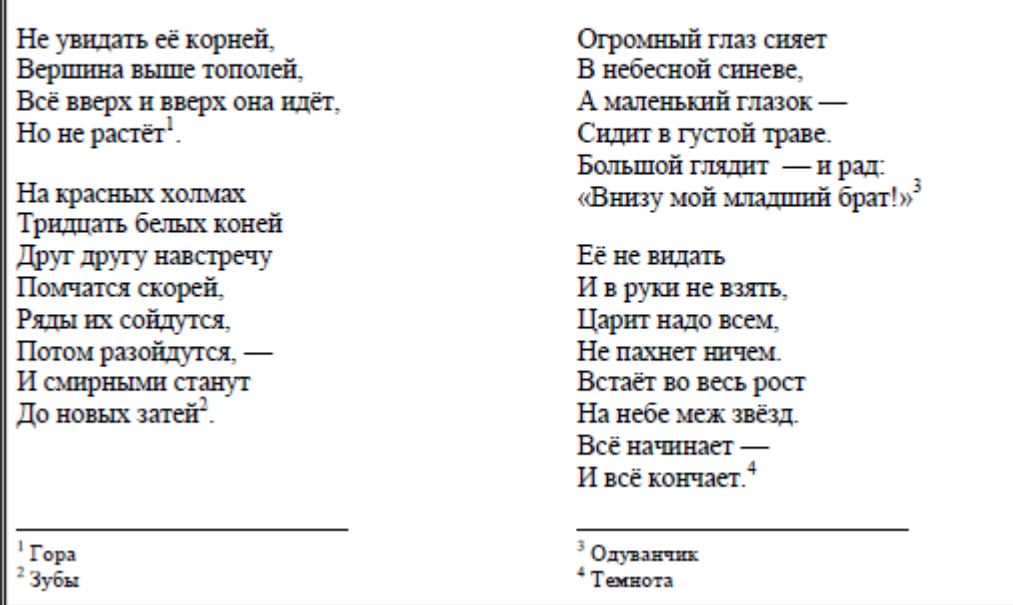

#### **Задание для самостоятельной работы 2.**

Пока не вникнешь в технологию, в курс дела, больше слушай, чем говори.

≻ Если сразу сморозишь глупость, то можешь заработать соответствующий ярлык, который долго потом придется отдирать, может быть и вместе с кожей...

> Постарайся пересилить страстное желание показать себя сразу во всей красе своих способностей. Помни, что в устоявшемся коллективе все социальные роли уже распределены. Влезая на занятые ме-

ста, ты поднимешь некую волну статусных перемещений среди всех, кого ты подвинул. Вызовут ли у них овации твои такие резкие «заявочки»?.. Сразу наживать недоброжелателей - это не мудро.

≻ Вот в новом коллективе, где все новички, не стоит зевать. Лучше сразу обозначить место под солнцем!

# **Задание 1**

Разработать структуру документа, состоящую из титульного листа, оглавления, введения, двух глав, стоящих из двух параграфов, заключения и библиографического списка.

#### **етодические рекомендации**

1. Титульный лист мы берем из лабораторной работы 3, задания для самостоятельной работы 2. **М**

2. Лист с оглавлением пока пропускаем, его будем создавать автоматически позднее.

3. Выбираем Вид документа – Структура.

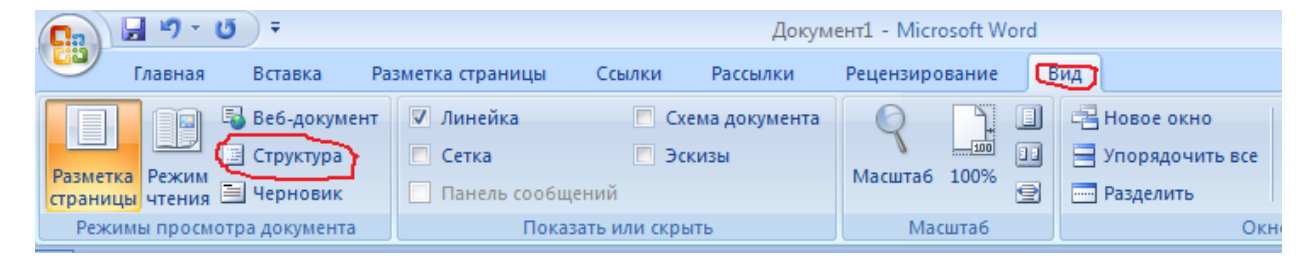

4. В этом режиме создаем структуру документа, используя возможность понижения уровней параграфов с помощью кнопки, указанной на рисунке.

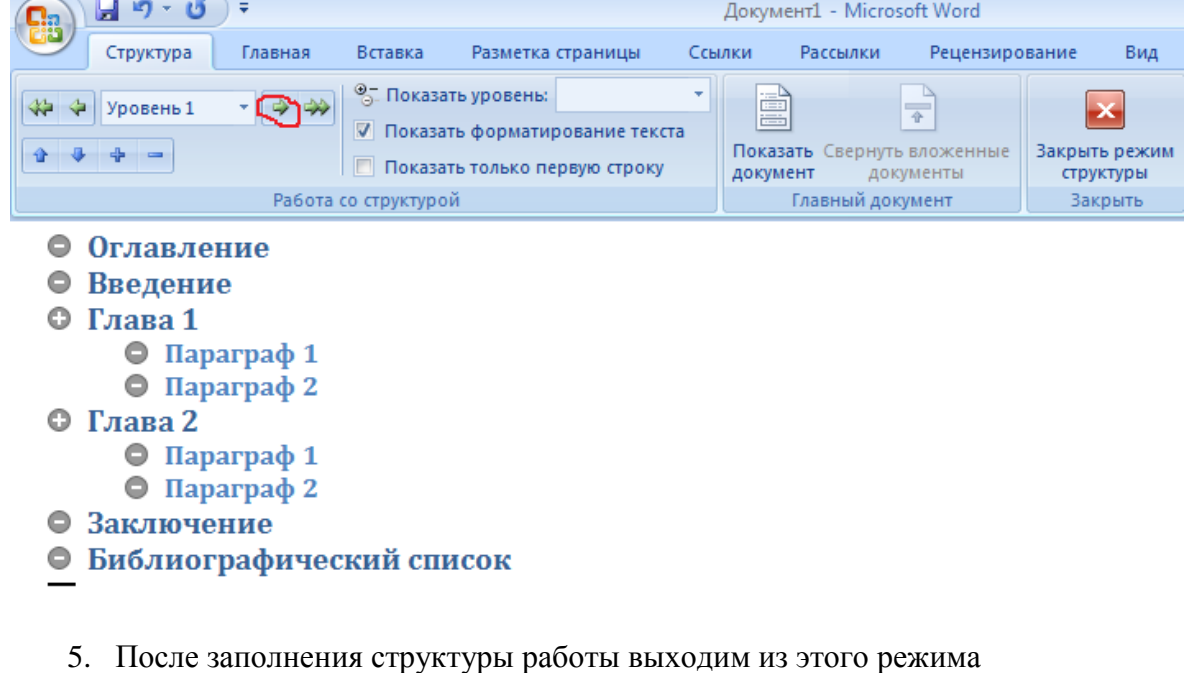

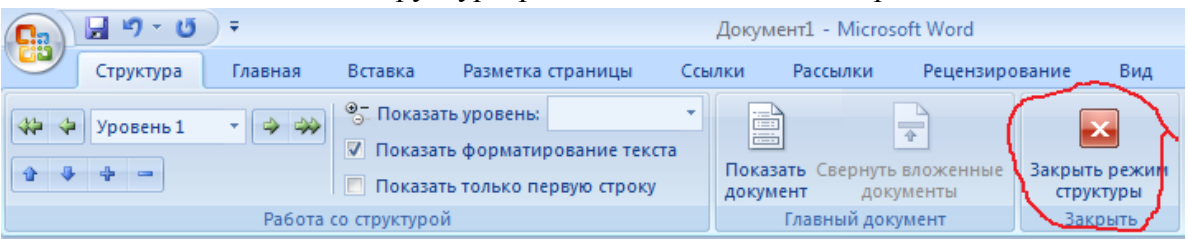

6. После пункта Оглавление вставим автоматически содержание документа. Для этого в пункте меню Ссылки выбираем Оглавление.

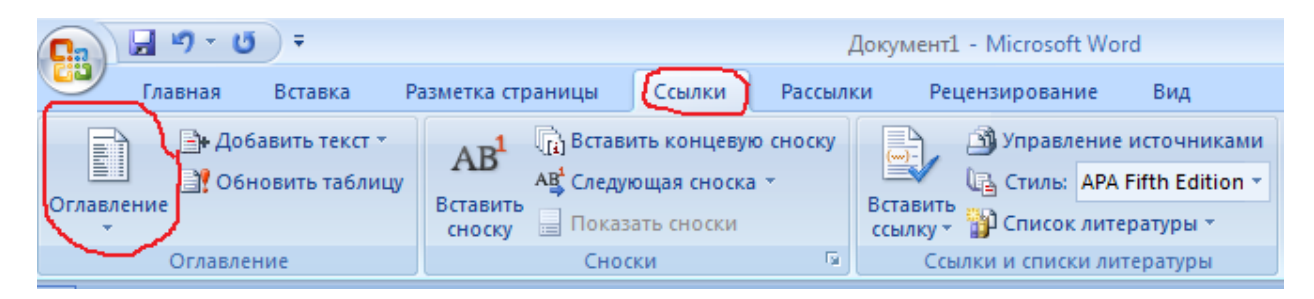

7. Выбираем автособираемое оглавление из предложенного списка.

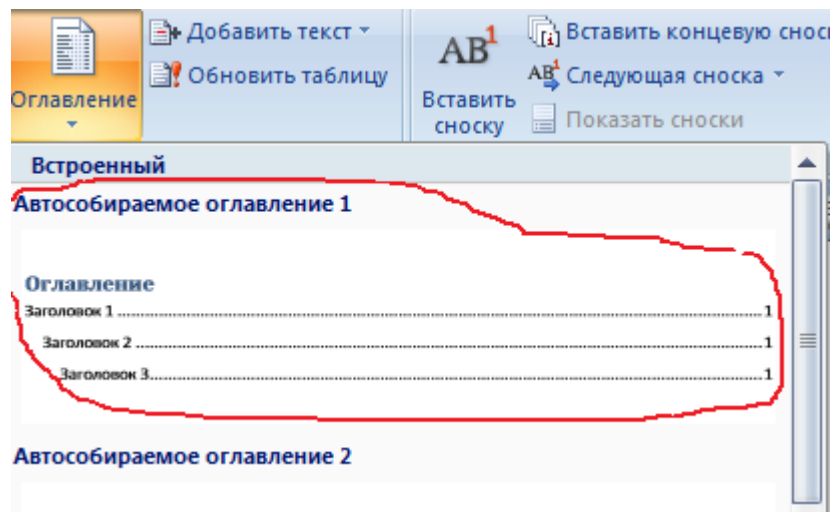

#### 8. Получаем оглавление вида

#### Оглавление

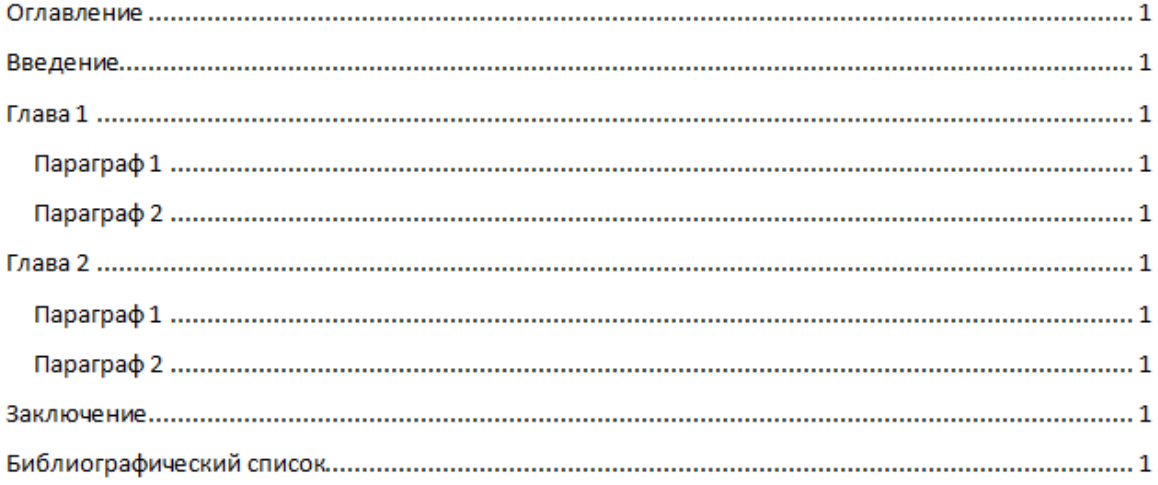

9. При необходимости, после добавления информации по каждому пункту существует возможность изменять нумерацию страниц, для этого используем контекстное меню (правой кнопкой мыши) и выбираем пункт Обновить только номера страниц. Если была изменена структура, то необходимо обновить оглавление целиком.

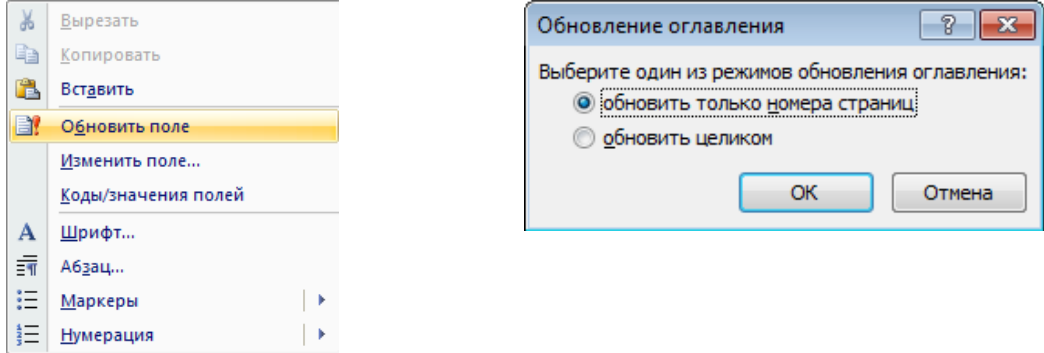

10. Расставляем номера страницы, используя следующий алгоритм.

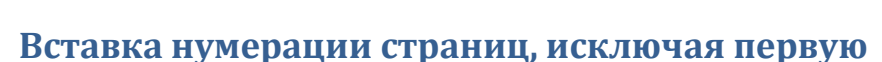

Важная информация

#### **1.** В пункте главного меню Вставка выбираем пункт Номер страницы.

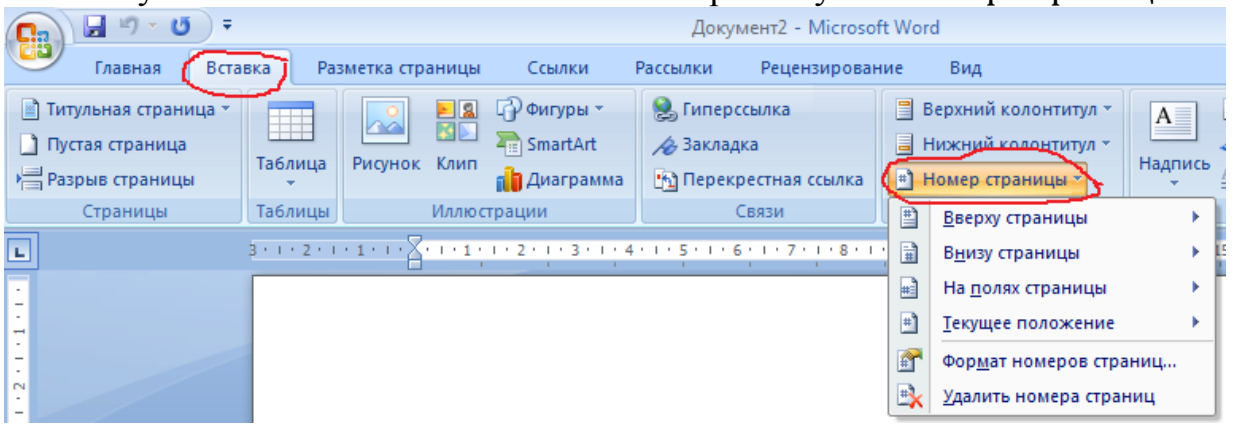

- **2.** Выбираем нужный вариант нумерации, например, внизу страницы по центру.
- **3.** По умолчанию нумерация идет, начиная с первой страницы, что в нашем случае недопустимо. Выбрав пункт меню Конструктор при работе с колонтитулами, обратим внимание на пункт Параметры, значок на подпункте Особый колонтитул для первой страницы

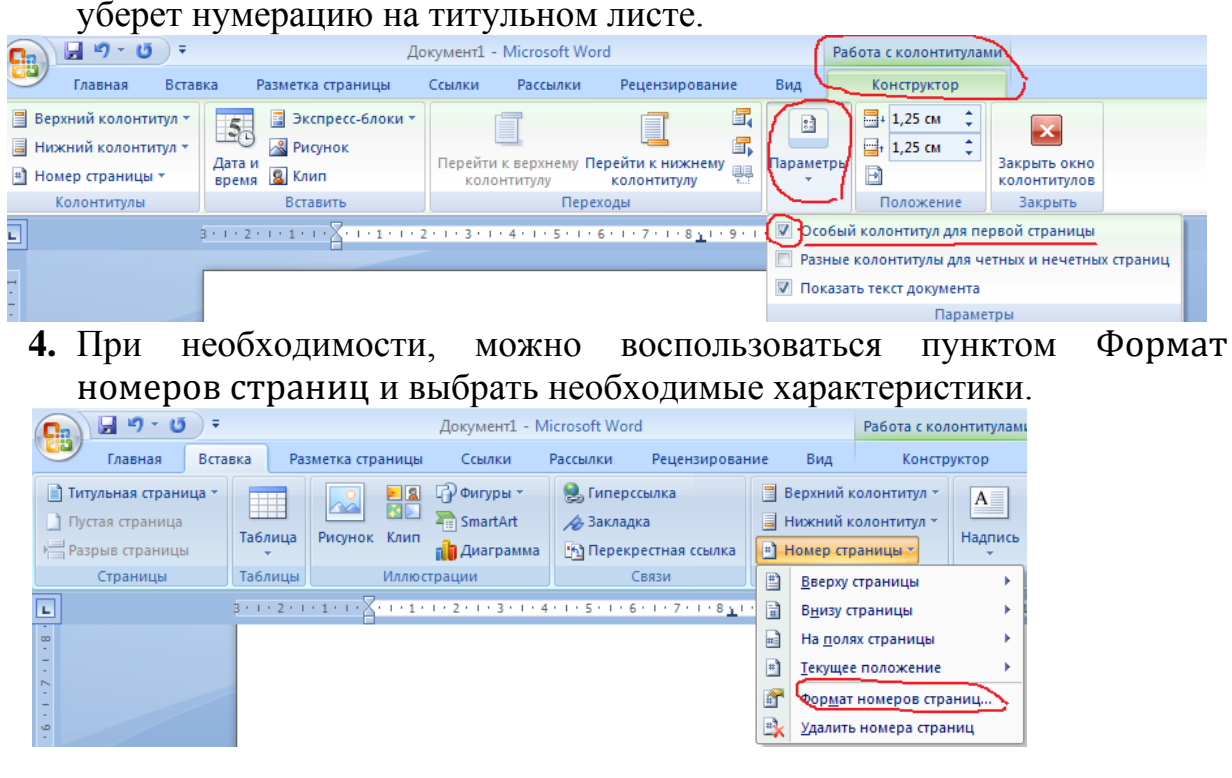

# **Лабораторная работа 6. Использование иллюстраций.**

# **Задание 1**

Создать схему по образцу.

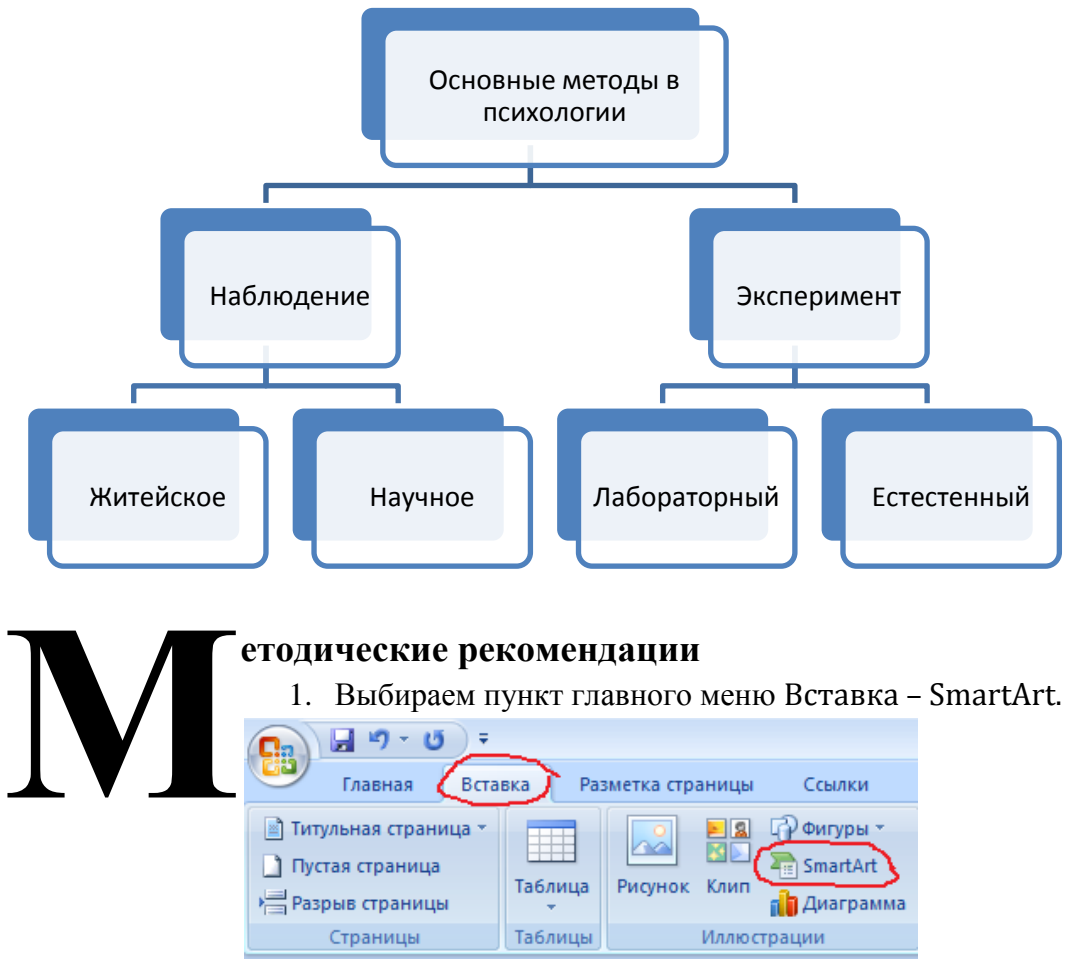

2. В появившемся диалоговом окне выбираем вид рисунка – Иерархия.

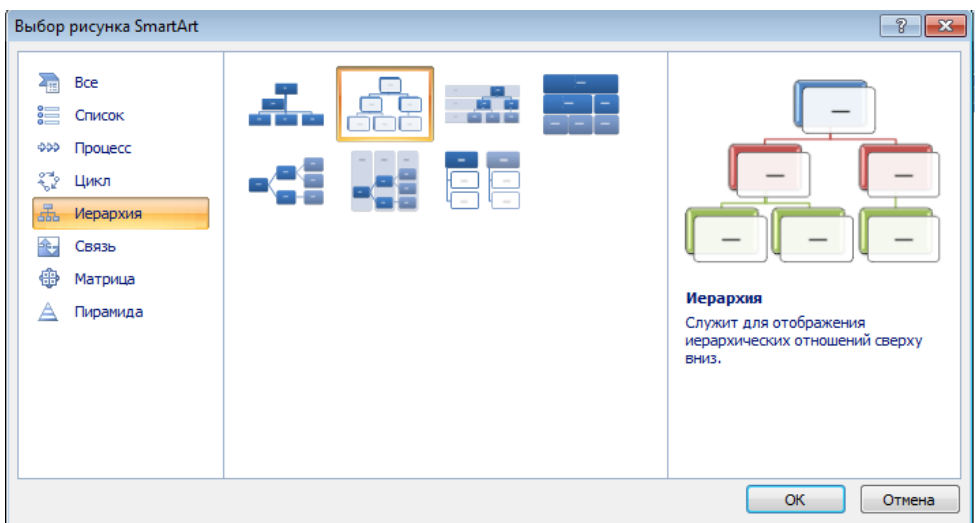

3. В появившейся форме заполняем текстовую информацию согласно образцу.

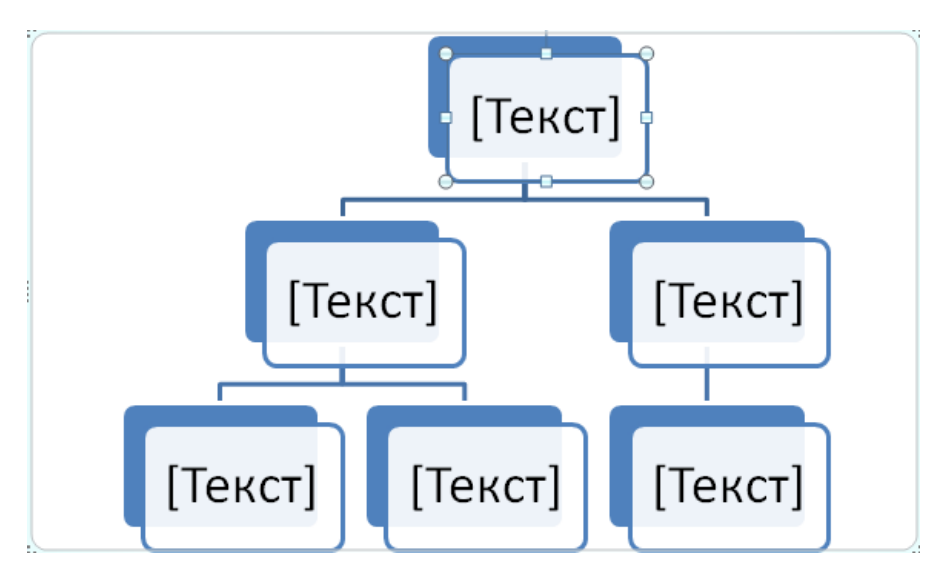

4. Заметим, что в оригинале есть дополнительная секция в схеме. Для того, чтобы её добавить, выделяем правый нижний сегмент и при выделенном пункте главного меню Конструктор выбираем пункт Добавить фигуру.

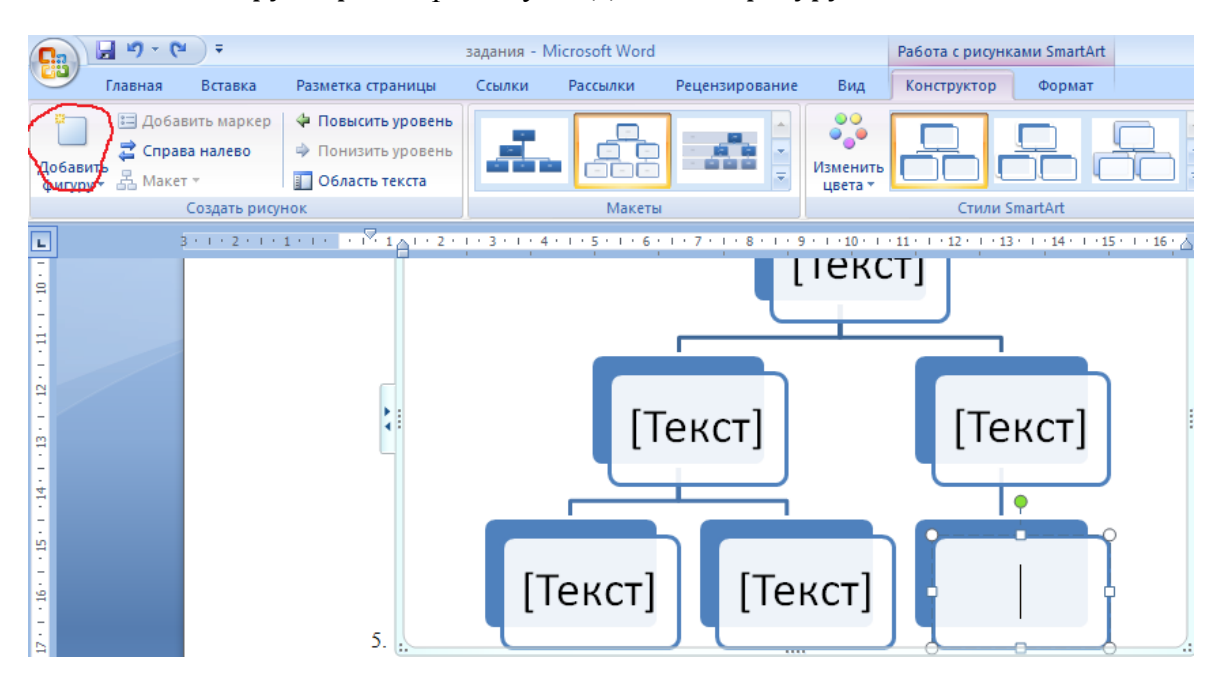

5. Появляется дополнительный сегмент.

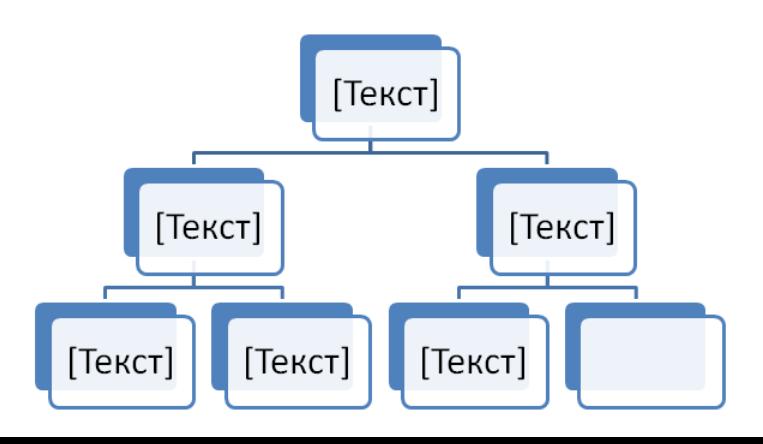

6. Добавить в него текст можно используя контекстное меню (правой кнопкой мыши) – пункт Изменить текст.

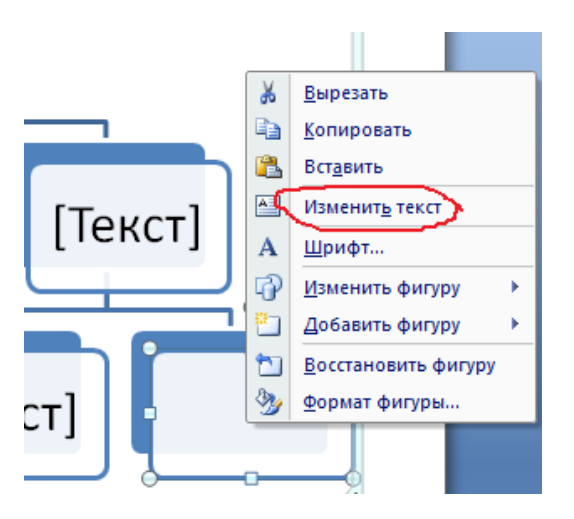

7. Для изменения внешнего вида схемы можно воспользоваться пунктами меню Конструктор и Формат, которое появляется, если выделить схему. Возможно изменение цвета или макета схемы, а также форматировать шрифт в схеме.

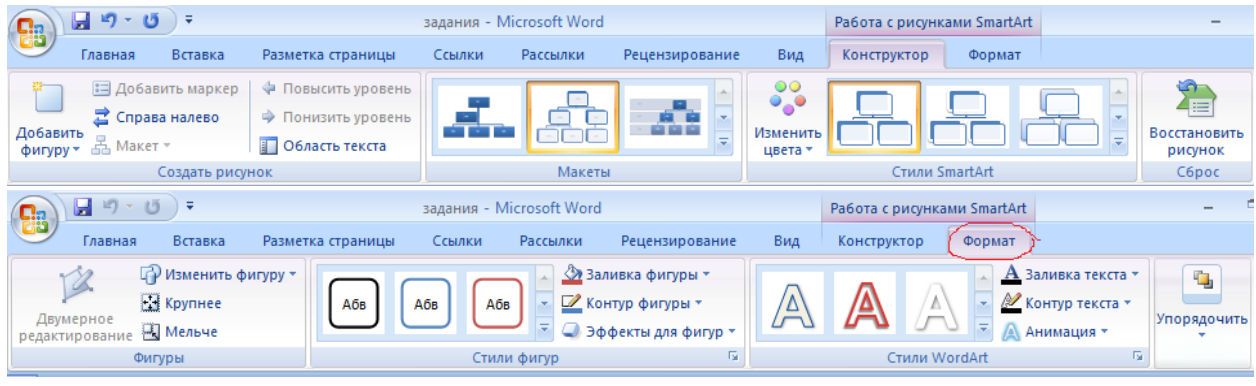

8. Если при создании схемы нет подходящей в библиотеке SmartArt, то можно составить схему самостоятельно, используя стандартные фигуры.

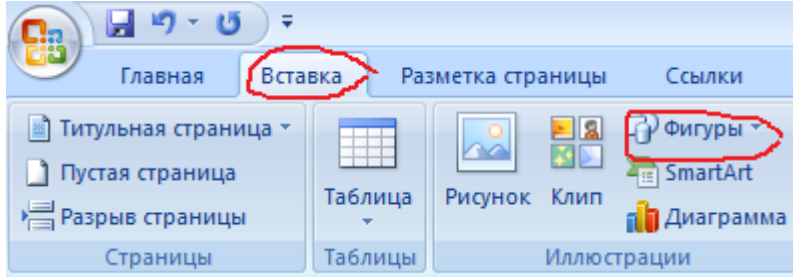

# **Задание для самостоятельной работы 1.**

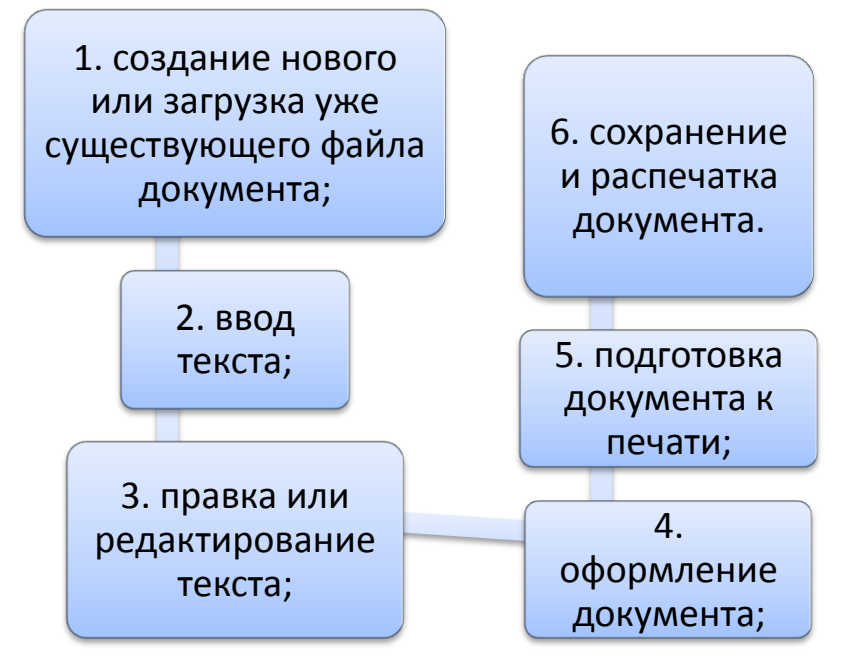

**Задание для самостоятельной работы 2.**

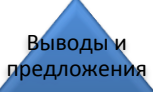

обработка материала

методика исследования (конкретное воплощение метода в соответствии с целю исследования)

методы исследования (способы получения фактов с проявлением психики, отвечающие методологическим принципам)

методологические принципы психологического исследования (требования к построению исследования)

МЕТОДОЛОГИЯ НАУКИ (диалектико-материалистическое понимание предмета психологии)

# **Задание для самостоятельной работы 3.**

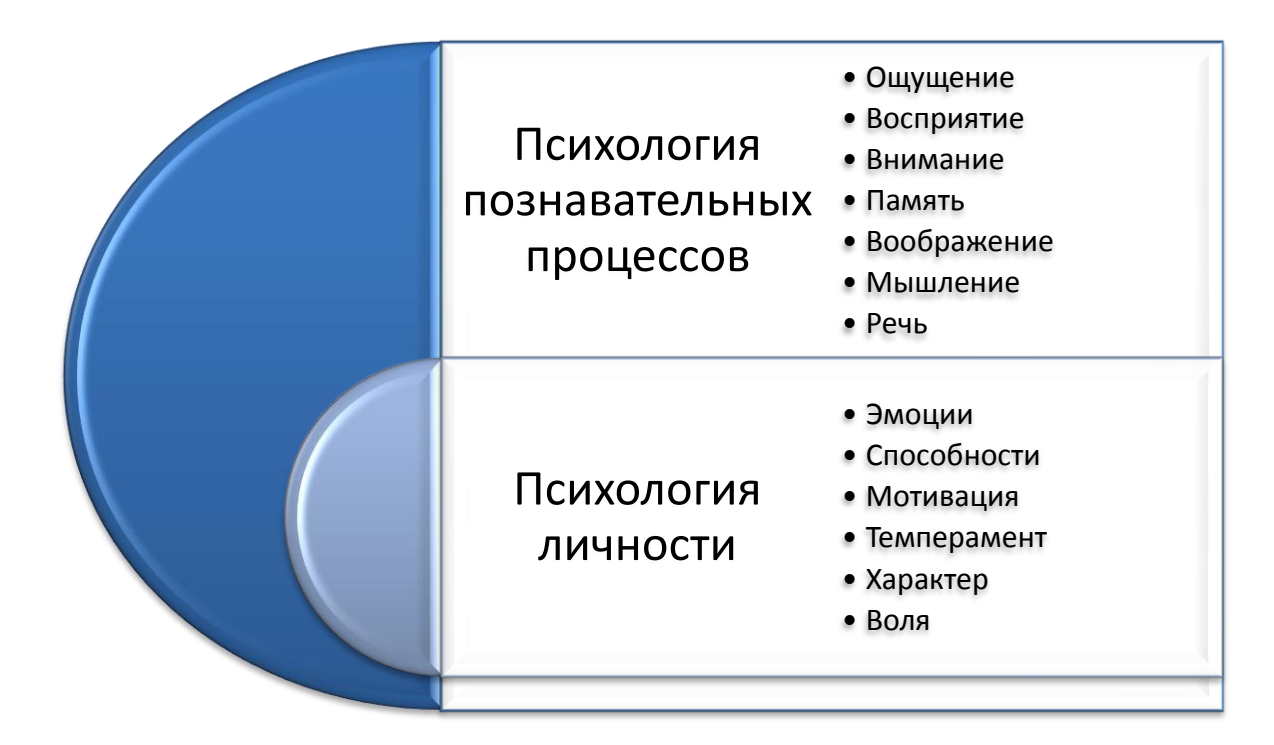

# **Задание для самостоятельной работы 4.**

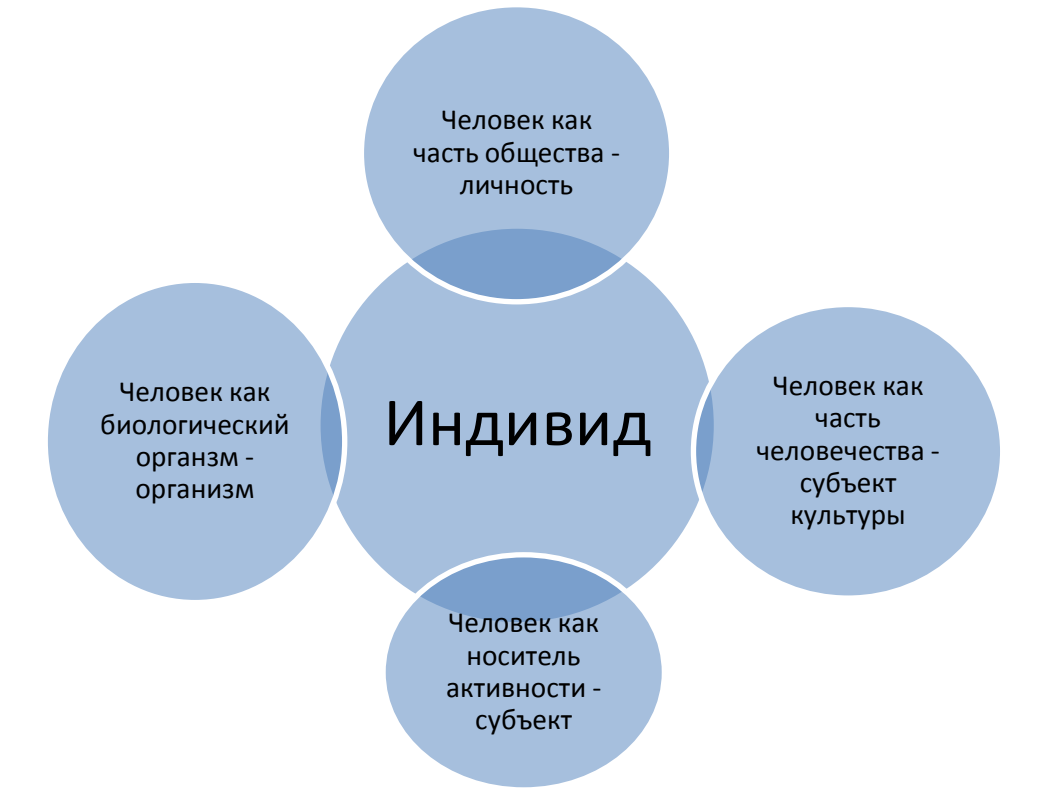